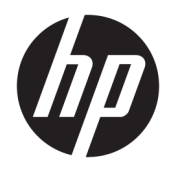

Guía de hardware

Desktop HP EliteDesk 705 G4 Mini

© Copyright 2018 HP Development Company, L.P.

La información contenida en el presente documento está sujeta a cambios sin previo aviso. Las únicas garantías sobre los productos y servicios de HP se presentan en la declaración de garantía expresa que acompaña a dichos productos y servicios. Nada de lo que aquí se indica debe interpretarse como parte de una garantía adicional. HP no será responsable de los errores técnicos o editoriales, ni de las omisiones aquí contenidas.

Primera edición: junio de 2018

Número de referencia del documento: L17238- E51

#### **Aviso del producto**

Esta guía describe las funciones comunes a la mayoría de los modelos. Es posible que algunas funciones no estén disponibles en su producto. Para acceder a la guía del usuario más reciente, vaya a [http://www.hp.com/](http://www.hp.com/support) [support](http://www.hp.com/support) y siga las instrucciones para encontrar su producto. Luego seleccione **Guías del usuario**.

#### **Términos y condiciones del software**

Al instalar, copiar, descargar o utilizar de cualquier otro modo cualquier producto de software preinstalado en este equipo, usted acepta los términos del Contrato de licencia de usuario Ƭnal (CLUF) de HP. Si no acepta estos términos de licencia, su único recurso es devolver el producto completo no utilizado (hardware y software) en un plazo de 14 días para obtener un reembolso integral sujeto a la política de reembolsos de su vendedor.

Si necesita más información o quiere solicitar un reembolso completo del precio del equipo, contacte con su vendedor.

#### **Acerca de esta guía**

Esta guía ofrece información básica para actualizar el equipo para empresas HP EliteDesk.

- **¡ADVERTENCIA!** Indica una situación peligrosa que, si no se evita, **podría** causar la muerte o lesiones graves.
- **PRECAUCIÓN:** Indica una situación peligrosa que, si no se evita, **podría** causar lesiones entre moderadas y leves.
- **IMPORTANTE:** Indica la información considera importante pero no relacionada con peligros (por ejemplo, mensajes relacionados con daños materiales). Un aviso alerta al usuario de que si no se sigue un procedimiento exactamente como se describe puede producirse una pérdida de datos o daños al hardware o software. También contiene información esencial para explicar un concepto o para completar una tarea.
- **NOTA:** Contiene información adicional para hacer énfasis o complementar puntos importantes del texto principal.
- **SUGERENCIA:** Proporciona sugerencias útiles para completar una tarea.

# Tabla de contenido

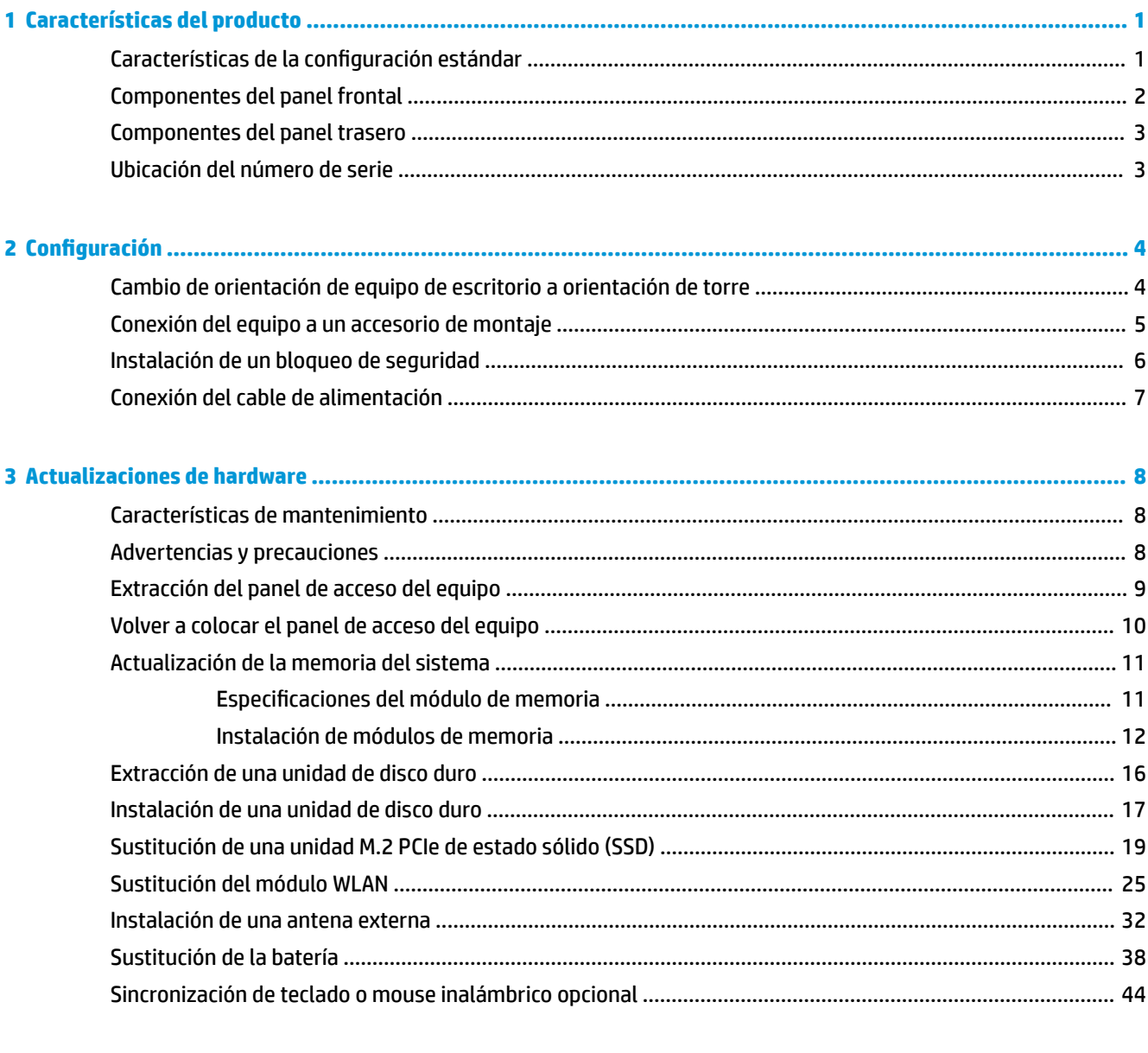

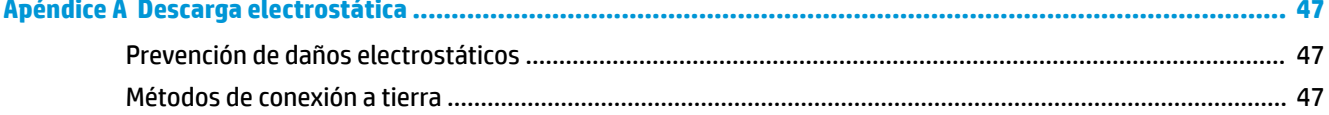

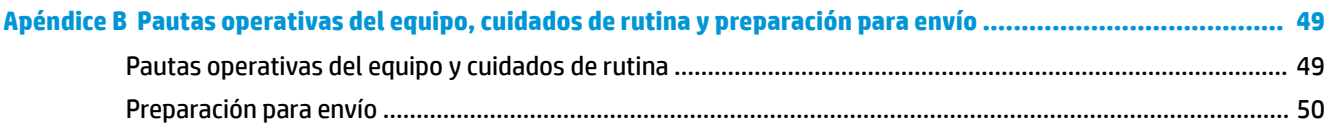

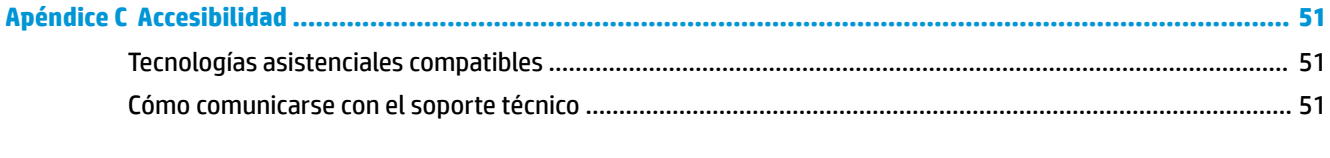

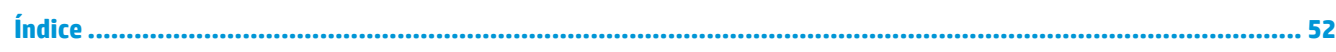

# <span id="page-6-0"></span>**1 Características del producto**

## **Características de la configuración estándar**

Los recursos pueden variar según el modelo. Para obtener ayuda del soporte técnico y obtener más información sobre el hardware y software instalado en su modelo de equipo, ejecute la utilidad HP Support Assistant.

**W** NOTA: Este modelo de equipo puede utilizarse en orientación de torre y de escritorio. La base se vende por separado.

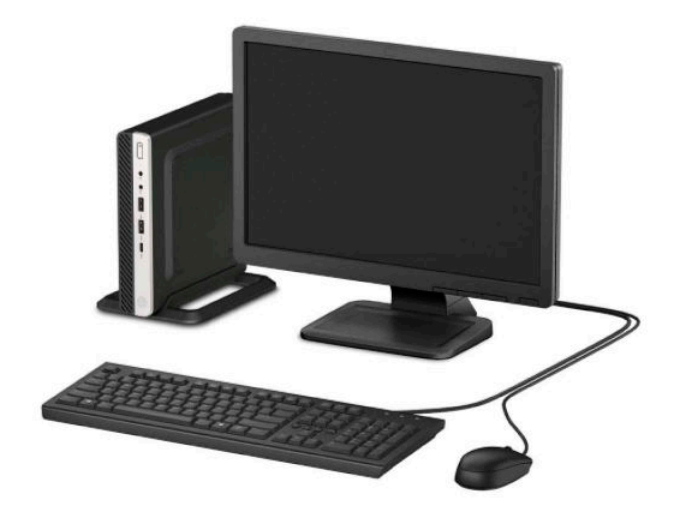

## <span id="page-7-0"></span>**Componentes del panel frontal**

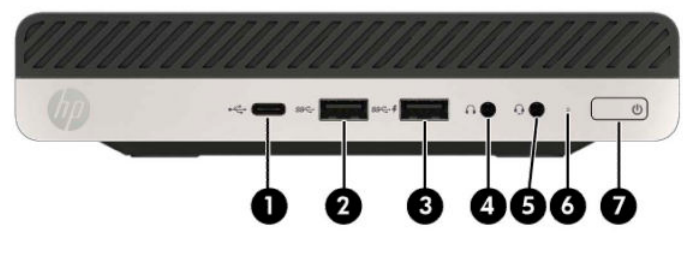

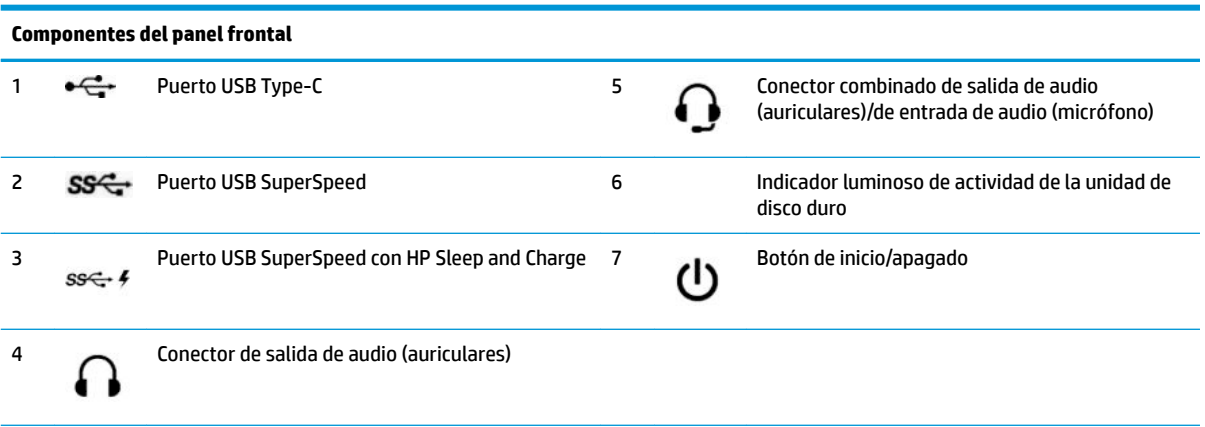

**NOTA:** El puerto USB SuperSpeed con HP Sleep and Charge también suministra corriente para cargar dispositivos como smartphones. La corriente de carga está disponible siempre que el cable de alimentación esté conectado al sistema, incluso cuando el sistema está apagado.

El conector combinado de salida de audio (auriculares)/entrada de audio (micrófono) admite auriculares, dispositivos de salida de línea, micrófonos, dispositivos de entrada de línea o auriculares de estilo CTIA.

### <span id="page-8-0"></span>**Componentes del panel trasero**

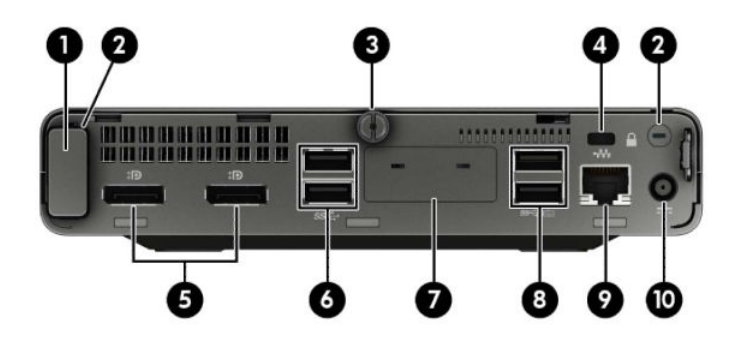

#### **Componentes del panel trasero**

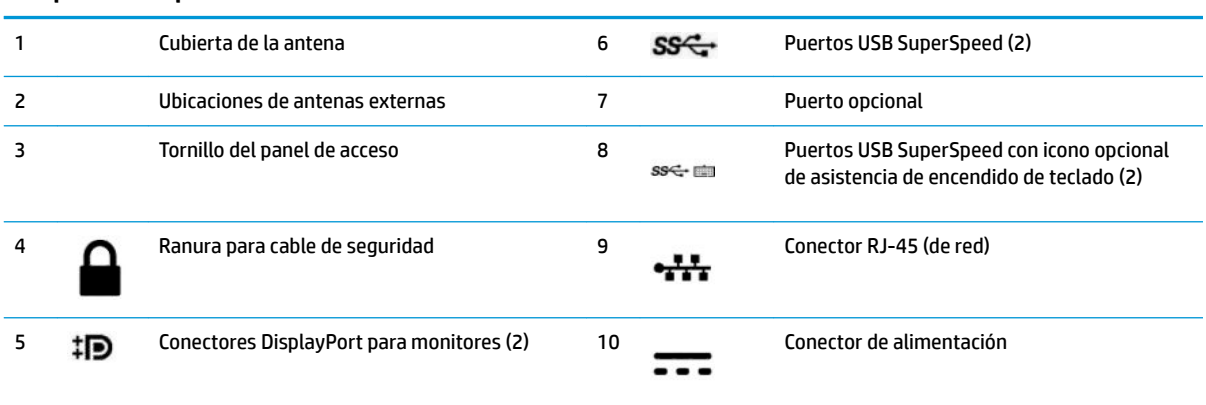

### **Ubicación del número de serie**

Cada equipo tiene un número de serie y un número de identificación del producto únicos, ubicados en la parte exterior del equipo. Mantenga estos números a su alcance cuando necesite asistencia y deba comunicarse con el servicio de soporte técnico.

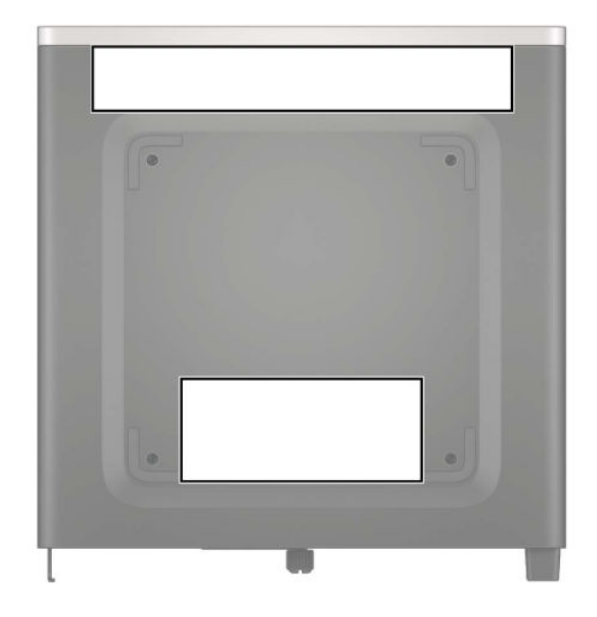

# <span id="page-9-0"></span>**2 Configuración**

### **Cambio de orientación de equipo de escritorio a orientación de torre**

El equipo puede utilizarse en una orientación de torre con una base para torre opcional que puede adquirirse en HP.

- **1.** Extraiga/desacople todos los dispositivos de seguridad que eviten la apertura del equipo.
- **2.** Extraiga del equipo cualquier medio extraíble, como una unidad flash USB.
- **3.** Apague el equipo correctamente a través del sistema operativo, y luego apague todos los dispositivos externos.
- **4.** Desconecte el cable de alimentación de la toma eléctrica de CA y desconecte todos los dispositivos externos.
	- **IMPORTANTE:** Independiente de si el dispositivo está encendido o apagado, siempre habrá corriente eléctrica en la placa del sistema mientras el sistema esté conectado a una toma eléctrica de CA. Debe desconectar el cable de alimentación de la energía antes de abrir el equipo con el fin de evitar daños a componentes internos.

<span id="page-10-0"></span>**5.** Oriente el equipo de tal manera que su parte lateral derecha quede hacia arriba y coloque el equipo en la base opcional.

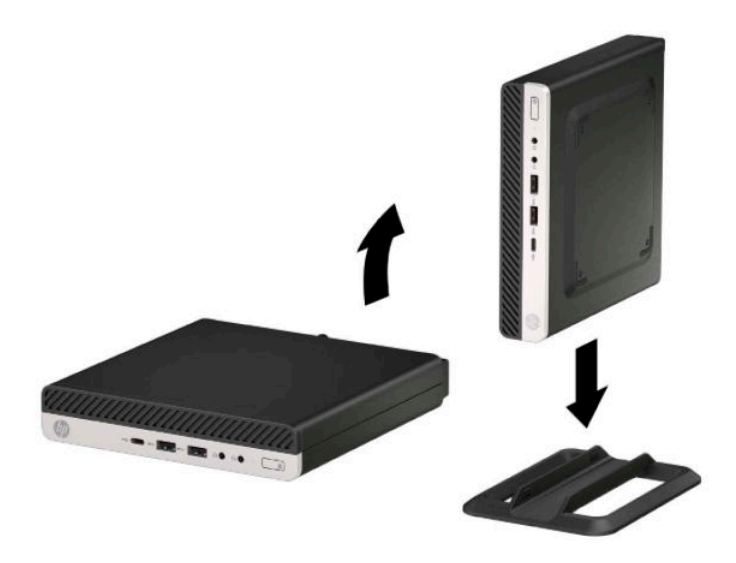

- **W** NOTA: Para estabilizar el equipo en orientación de torre, HP recomienda que utilice la base de torre opcional.
- **6.** Reconecte el cable de alimentación y todos los dispositivos externos y luego encienda el equipo.
- **X NOTA:** Asegúrese de que dispone de, al menos, 10,2 cm (4 pulgadas) de espacio en todos los lados y el equipo quede libre de obstrucciones.
- **7.** Bloquee cualquier dispositivo de seguridad que estuviera desconectado antes de mover el equipo.

### **Conexión del equipo a un accesorio de montaje**

El equipo puede colocarse en una pared, brazo móvil u otro dispositivo de montaje.

**MOTA:** Este dispositivo es compatible con soportes para montaje en la pared que cuenten con la certificación de UL o CSA.

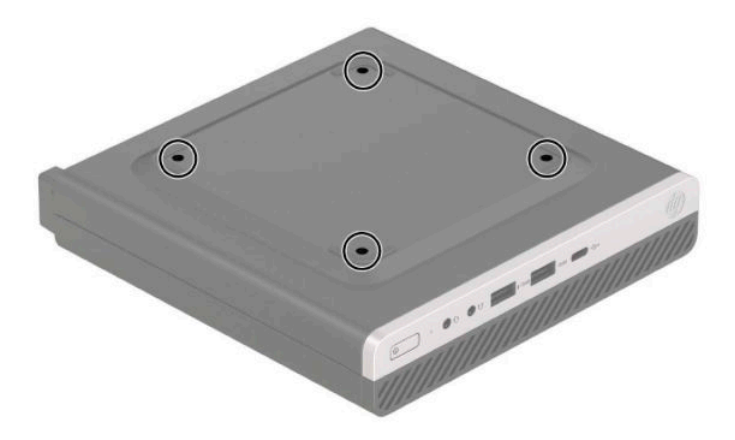

- <span id="page-11-0"></span>**1.** Si el equipo está en una base, retire el equipo de la base y colóquelo hacia abajo.
- **2.** Para adaptar el equipo a un brazo móvil (se vende por separado), introduzca cuatro tornillos a través de los orificios de la placa del brazo oscilante y dentro de los orificios de montaje en el equipo.
	- **IMPORTANTE:** Este equipo tiene orificios de montaje VESA de 100 mm estándares del sector. Para adaptar una solución de montaje de otros fabricantes al equipo, utilice los tornillos que se suministran con la solución. Es importante verificar que la solución de montaje del fabricante cumpla con la norma de montaje VESA y esté certificada para soportar el peso del equipo. Para obtener un óptimo rendimiento, es importante utilizar el cable de alimentación y otros cables que vienen con el equipo.

Para fijar el equipo a otros dispositivos de montaje, siga las instrucciones incluidas con el dispositivo de montaje para asegurarse de Ƭjar el equipo de manera segura.

### **Instalación de un bloqueo de seguridad**

Puede conectar el candado para el cable de seguridad en la parte trasera del equipo. Utilice la llave que se proporciona para conectar y extraer el candado.

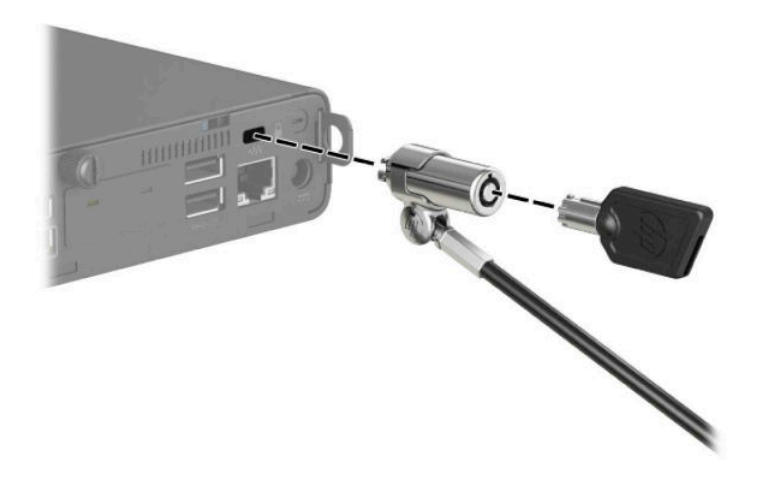

Para instalar un candado, extraiga el candado en bucle de la parte trasera del equipo e instale el candado en el bucle.

<span id="page-12-0"></span>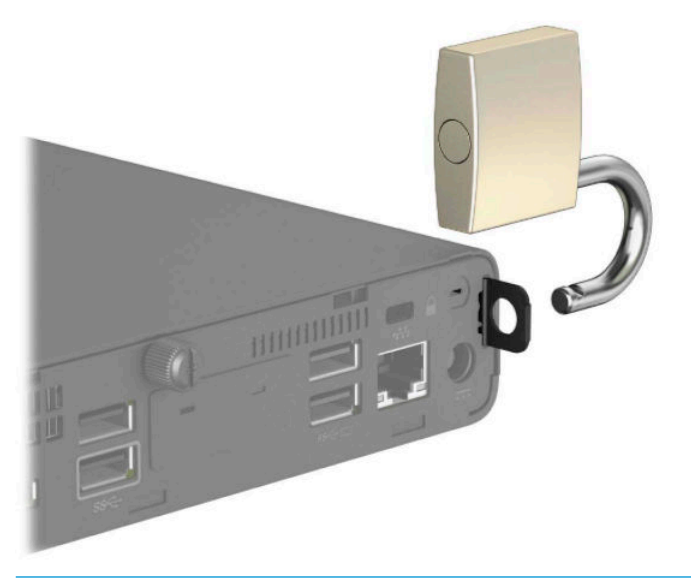

**NOTA:** El candado y el cable de seguridad están diseñados para actuar como medida disuasoria, pero es posible que no puedan evitar el robo o la manipulación inadecuada del equipo.

### **Conexión del cable de alimentación**

Conecte un extremo del cable de alimentación al adaptador de CA (1) y el otro extremo a una toma eléctrica de CA con conexión a tierra (2) y, a continuación, conecte el extremo redondeado del adaptador de CA al conector de alimentación del equipo (3).

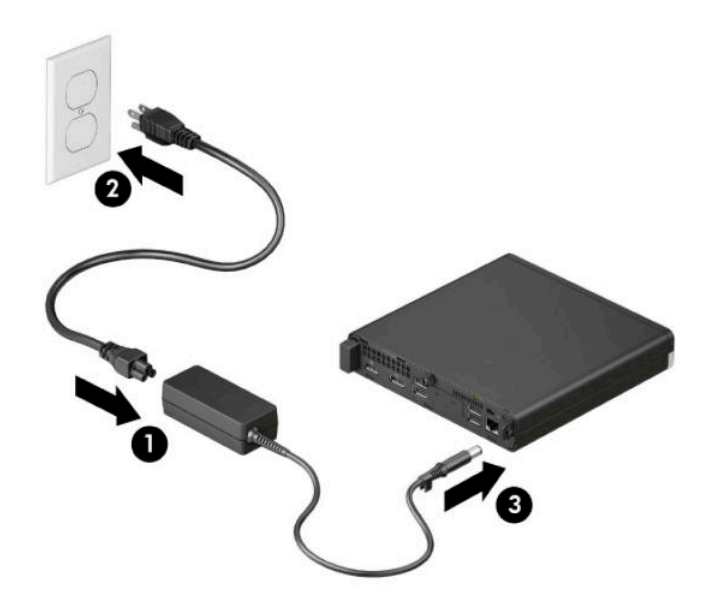

## <span id="page-13-0"></span>**3 Actualizaciones de hardware**

### **Características de mantenimiento**

Este equipo contiene recursos que facilitan su actualización y servicio. Se necesita un destornillador de punta plana, o el modelo Torx T15, para realizar algunos de los procedimientos de instalación que se describen en este capítulo.

#### **Advertencias y precauciones**

Antes de realizar las actualizaciones, asegúrese de leer cuidadosamente todas las instrucciones, precauciones y advertencias aplicables en esta guía.

**ADVERTENCIA!** Para reducir el riesgo de lesiones corporales debido a choques eléctricos, superficies calientes o fuego:

Desconecte el cable de alimentación de la toma de CA y espere a que los componentes internos del sistema se enfríen antes de tocarlos.

No enchufe conectores de teléfono ni de telecomunicaciones en los receptáculos del controlador de interfaz de red (NIC).

No deshabilite el enchufe de conexión a tierra del cable de alimentación. El enchufe de conexión a tierra es una medida de seguridad importante.

Conecte el cable de alimentación a una toma de CA con conexión a tierra a la que se pueda acceder fácilmente en todo momento.

Para reducir el riesgo de lesiones serias, lea la *Guía de seguridad y ergonomía*. La *Guía de seguridad y ergonomía* también incluye información importante sobre seguridad eléctrica y mecánica. La *Guía de seguridad y ergonomía* se encuentra disponible en línea en [http://www.hp.com/ergo.](http://www.hp.com/ergo)

**¡ADVERTENCIA!** Piezas móviles y con electricidad en el interior.

Desconecte la alimentación del equipo antes de extraer el gabinete.

Vuelva a conectar y asegurar el gabinete antes de volver a alimentar el equipo.

**IMPORTANTE:** La electricidad estática puede dañar los componentes electrónicos del equipo o los equipos opcionales. Antes de iniciar estos procedimientos, asegúrese de no estar cargado de electricidad estática tocando brevemente un objeto metálico conectado a tierra. Consulte [Descarga electrostática](#page-52-0)  [en la página 47](#page-52-0) para ver más información.

Cuando el equipo está enchufado a una fuente de alimentación de CA, siempre se aplica voltaje a la placa del sistema. Debe desconectar el cable de alimentación de la energía antes de abrir el equipo con el fin de evitar daños a componentes internos.

<span id="page-14-0"></span>**EX NOTA:** Es posible que la apariencia de su modelo de equipo difiera ligeramente de las imágenes de este capítulo.

### **Extracción del panel de acceso del equipo**

Para acceder los componentes internos, debe extraer el panel de acceso.

- **1.** Extraiga/desacople todos los dispositivos de seguridad que eviten la apertura del equipo.
- **2.** Extraiga del equipo cualquier medio extraíble, como una unidad flash USB.
- **3.** Apague el equipo correctamente a través del sistema operativo, y luego apague todos los dispositivos externos.
- **4.** Desconecte el cable de alimentación de la toma eléctrica de CA y desconecte todos los dispositivos externos.
- **IMPORTANTE:** Independiente de si el dispositivo está encendido o apagado, siempre habrá corriente eléctrica en la placa del sistema mientras el sistema esté conectado a una toma eléctrica de CA. Debe desconectar el cable de alimentación de la energía antes de abrir el equipo con el fin de evitar daños a componentes internos.
- **5.** Si el equipo está en una base, retire el equipo de la base y colóquelo hacia abajo.
- **6.** Retire el tornillo de la parte trasera del equipo (1). A continuación, deslice el panel de acceso hacia delante (2) y levántelo para extraerlo del equipo (3).
- **MOTA:** Si es necesario, se puede utilizar un destornillador Torx T15 o de punta plana para aflojar el tornillo.

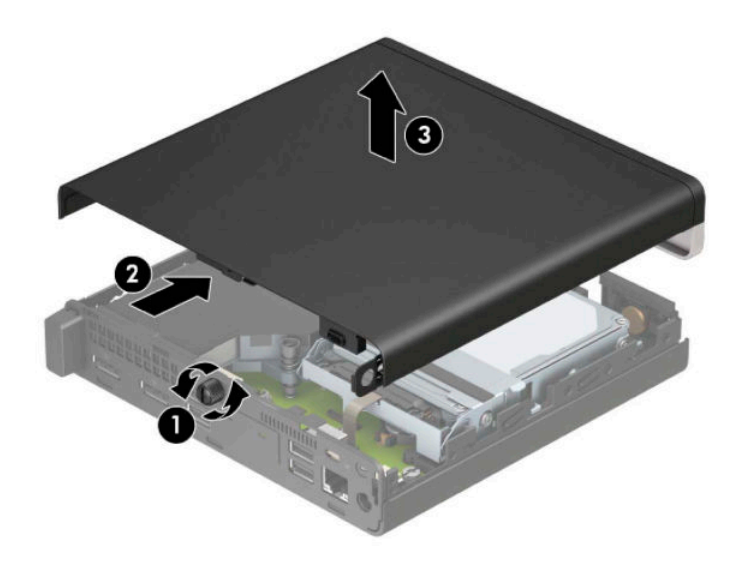

**NOTA:** Es posible que la apariencia de su modelo de equipo difiera ligeramente de las imágenes de esta sección. Algunos modelos tienen orificios de ventilación en el panel de acceso.

### <span id="page-15-0"></span>**Volver a colocar el panel de acceso del equipo**

Coloque el panel de acceso sobre el equipo (1) y deslícelo hacia atrás (2). Coloque el tornillo (3) para asegurar el panel en su lugar.

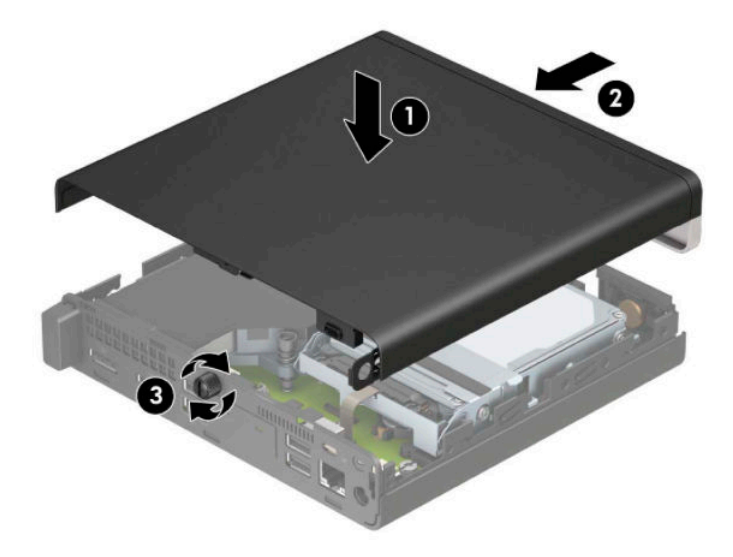

**NOTA:** Es posible que la apariencia de su modelo de equipo difiera ligeramente de las imágenes de esta sección. Algunos modelos tienen orificios de ventilación en el panel de acceso.

### <span id="page-16-0"></span>**Actualización de la memoria del sistema**

El equipo viene con al menos un módulo de memoria en línea doble de contorno pequeño (SODIMM). Para alcanzar el soporte máximo de memoria, usted puede completar la placa del sistema con hasta 32 GB de memoria.

#### **Especificaciones del módulo de memoria**

Para que el sistema funcione adecuadamente, los módulos de memoria deben cumplir con las siguientes especificaciones:

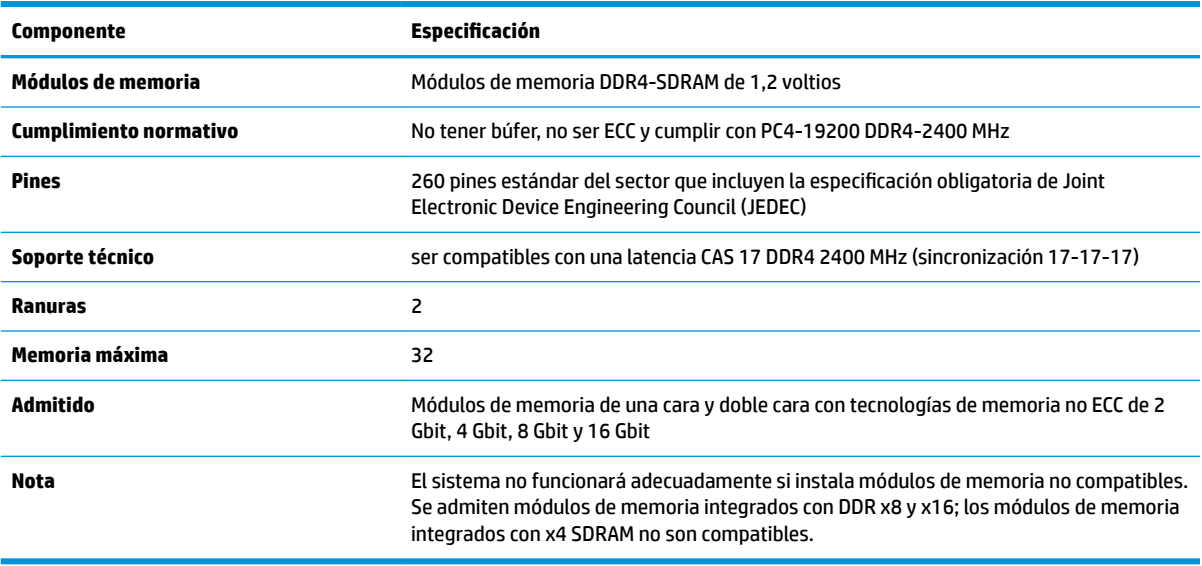

HP ofrece actualización de memoria para este equipo y recomienda al consumidor adquirirla para evitar problemas de compatibilidad con memorias no admitidas de terceros.

#### <span id="page-17-0"></span>**Instalación de módulos de memoria**

Existen dos módulos de memoria en la placa del sistema, con una ranura por canal. Estas ranuras se denominan DIMM1 y DIMM3. La ranura DIMM1 funciona en el canal de memoria B. La ranura DIMM3 funciona en el canal de memoria A.

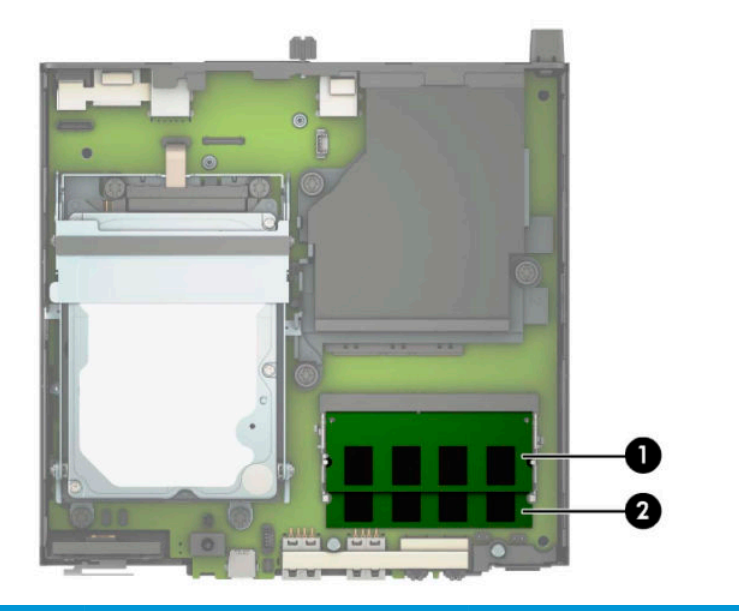

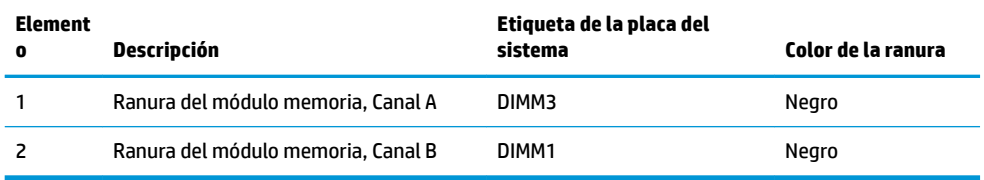

El sistema funcionará automáticamente en el modo de canal único, el modo de dos canales o el modo flexible, según cómo se instalen los módulos de memoria.

- El sistema funcionará en el modo de canal único si las ranuras del módulo de memoria solo tienen un canal ocupado.
- El sistema funcionará en el modo de canal doble de alto rendimiento si la capacidad de memoria total del módulo de memoria en el Canal A es igual a la capacidad de memoria total del módulo de memoria en el Canal B.
- El sistema funcionará en el modo flexible si la capacidad de memoria total del módulo de memoria en el canal A no es igual a la capacidad de memoria total del módulo de memoria en el canal B. En el modo flexible, el canal ocupado con la menor cantidad de memoria determina la cantidad total de memoria asignada al canal doble, y el resto se asigna al canal único. Si un canal posee más memoria que el otro, el que posea mayor cantidad debe asignarse al canal A.
- En cualquier modo, el módulo de memoria más lento en el sistema determina la velocidad de operación máxima.

**IMPORTANTE:** Debe desconectar el cable de alimentación y esperar aproximadamente 30 segundos para extraer la energía residual antes de agregar o extraer módulos de memoria. Independiente de si el dispositivo está encendido o apagado, siempre se suministra corriente eléctrica al módulo de memoria mientras el sistema esté conectado a una toma eléctrica activa de CA. Agregar o extraer módulos de memoria mientras haya voltaje puede causar daños irreparables a los módulos de memoria o la placa del sistema.

Las ranuras de los módulos de memoria tienen contactos metálicos dorados. Al actualizar la memoria, es importante utilizar módulos de memoria con contactos metálicos dorados para prevenir la corrosión y oxidación causadas por el uso de metales incompatibles que entren en contacto.

La electricidad estática puede dañar los componentes electrónicos del equipo o las tarjetas opcionales. Antes de iniciar estos procedimientos, asegúrese de no estar cargado de electricidad estática tocando brevemente un objeto metálico conectado a tierra. Para obtener más información, consulte [Descarga electrostática](#page-52-0)  [en la página 47](#page-52-0).

Al manipular un módulo de memoria, asegúrese de no tocar ninguno de sus contactos. Si lo hace, puede dañar el módulo.

- **1.** Extraiga/desacople todos los dispositivos de seguridad que eviten la apertura del equipo.
- **2.** Extraiga del equipo cualquier medio extraíble, como una unidad Ʈash USB.
- **3.** Apague el equipo correctamente a través del sistema operativo, y luego apague todos los dispositivos externos.
- **4.** Desconecte el cable de alimentación de la toma eléctrica de CA y desconecte todos los dispositivos externos.
- **5.** Si el equipo está en una base, retire el equipo de la base y colóquelo hacia abajo.
- **6.** Extraiga el panel de acceso del equipo.

Para obtener instrucciones, consulte [Extracción del panel de acceso del equipo en la página 9.](#page-14-0)

**7.** Incline el ventilador hacia arriba utilizando la pestaña delantera y déjelo hacia arriba.

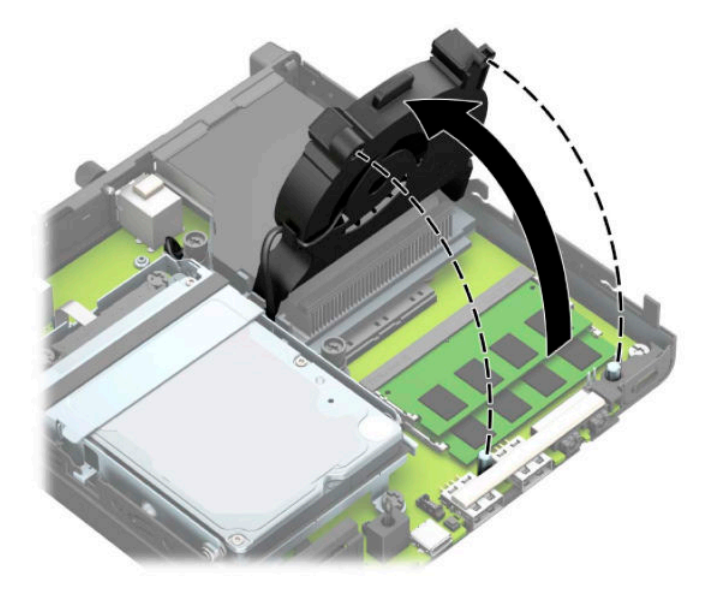

**8.** Localice las ubicaciones de los módulos de memoria (1) y (2) en la placa del sistema.

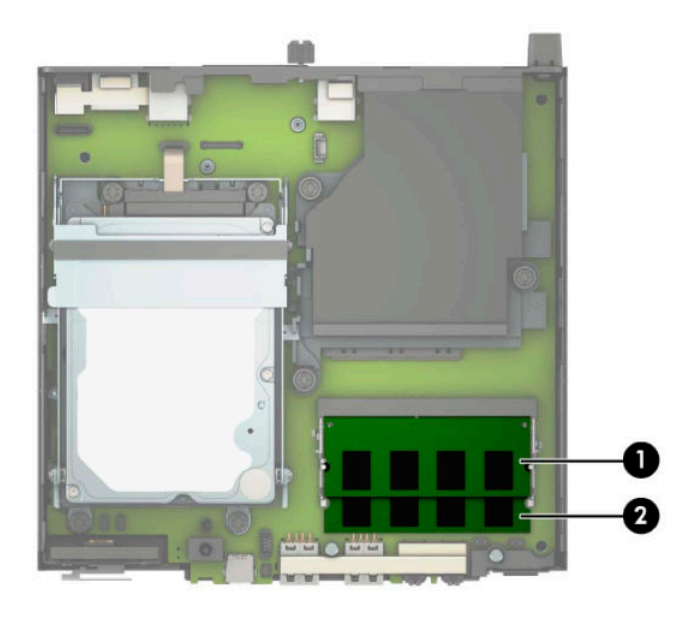

**9.** Para extraer un módulo de memoria, separe los dos pestillos a cada lado del módulo de memoria (1) y luego tire del módulo de memoria (2) para sacarlo de la ranura.

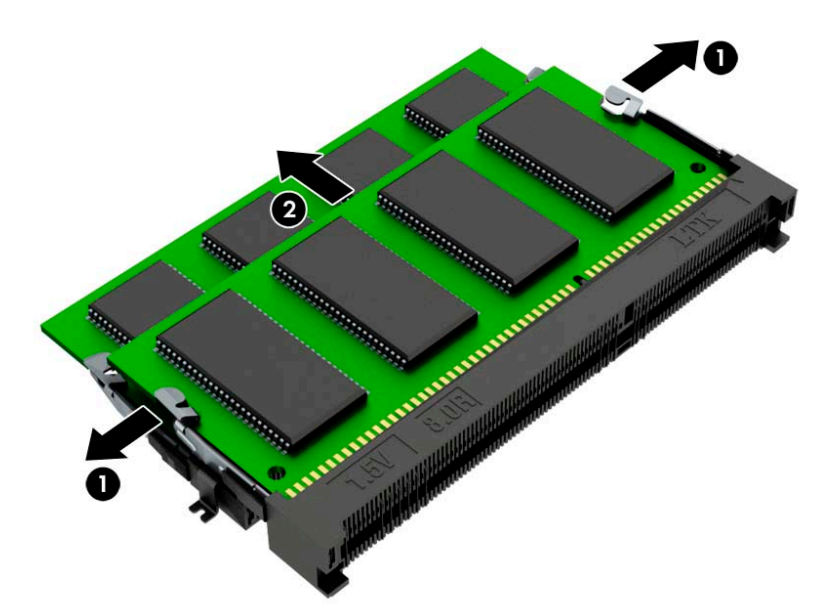

**10.** Para instalar un módulo de memoria, haga coincidir la muesca del nuevo módulo de memoria con la pestaña en la ranura de memoria (1). Deslice el módulo de memoria en la ranura (2) en un ángulo de aproximadamente 30 grados, y luego presione el módulo de memoria hacia abajo (3) para que los pestillos de bloqueo encajen en su sitio.

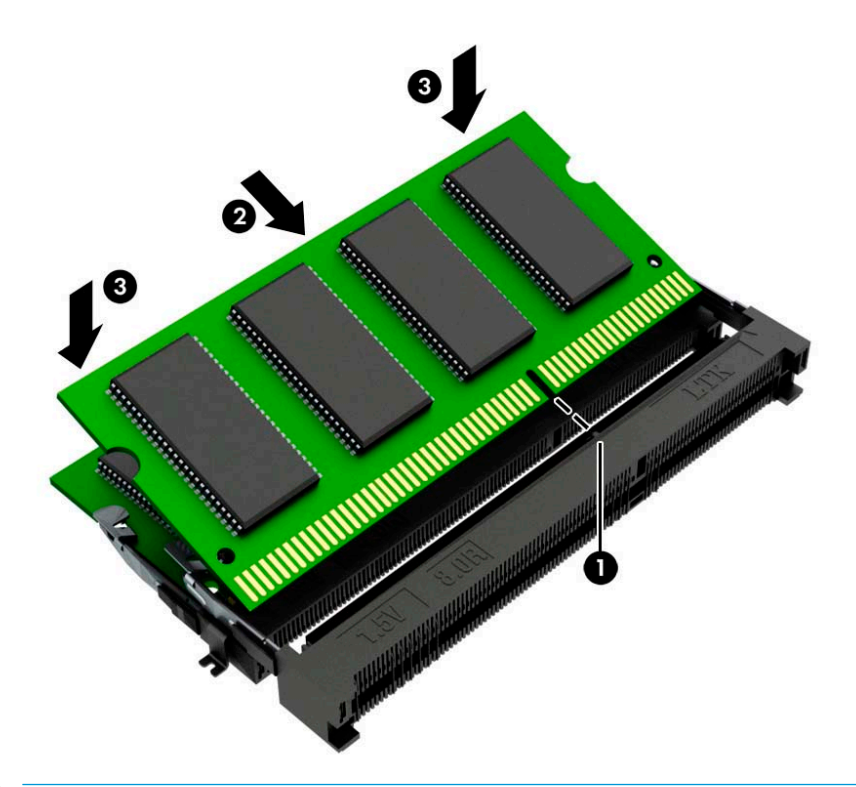

- **NOTA:** El módulo de memoria se puede instalar de una sola manera. Haga coincidir la muesca del módulo con la pestaña de la ranura del módulo de memoria.
- **11.** Incline el ventilador hacia abajo.

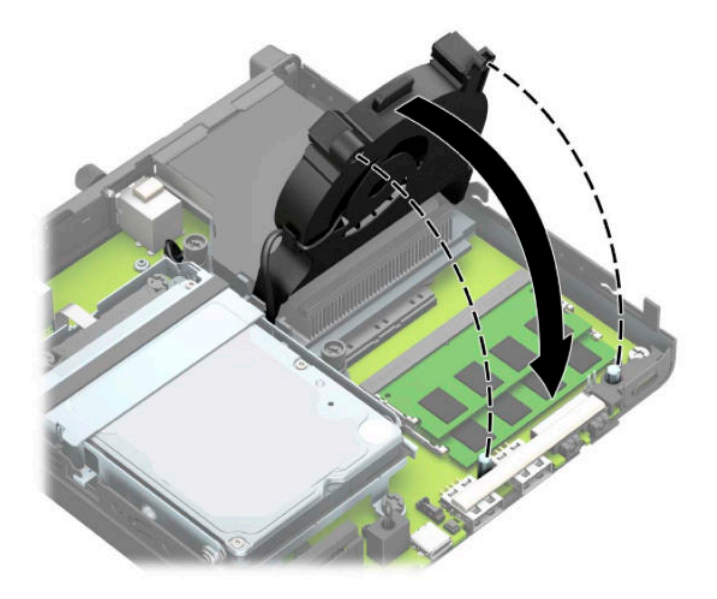

<span id="page-21-0"></span>**12.** Reinstale el panel de acceso.

Para obtener instrucciones, consulte [Volver a colocar el panel de acceso del equipo en la página 10.](#page-15-0)

- **13.** Si el equipo estaba sobre una base, reinstale la base.
- **14.** Reconecte el cable de alimentación y todos los dispositivos externos y luego encienda el equipo.
- **15.** Coloque y trabe todos los dispositivos de seguridad que fueron desacoplados cuando se extrajo la cubierta del equipo o el panel de acceso.

El ordenador debería reconocer automáticamente la memoria adicional cuando encienda el equipo.

### **Extracción de una unidad de disco duro**

**X NOTA:** Antes de extraer la unidad de disco duro antigua, asegúrese de hacer copias de seguridad de los datos de la unidad de disco duro antigua para poder transferir los datos a la nueva unidad de disco duro.

Los modelos con un procesador de gráficos no incluyen una unidad de disco duro.

- **1.** Extraiga/desacople todos los dispositivos de seguridad que eviten la apertura del equipo.
- **2.** Extraiga del equipo cualquier medio extraíble, como una unidad flash USB.
- **3.** Apague el equipo correctamente a través del sistema operativo, y luego apague todos los dispositivos externos.
- **4.** Desconecte el cable de alimentación de la toma eléctrica de CA y desconecte todos los dispositivos externos.
- **IMPORTANTE:** Independiente de si el dispositivo está encendido o apagado, siempre habrá corriente eléctrica en la placa del sistema mientras el sistema esté conectado a una toma eléctrica de CA. Debe desconectar el cable de alimentación de la energía antes de abrir el equipo con el fin de evitar daños a componentes internos.
- **5.** Si el equipo está sobre una base, extraiga el equipo de la base.
- **6.** Extraiga el panel de acceso del equipo.

Para obtener instrucciones, consulte [Extracción del panel de acceso del equipo en la página 9.](#page-14-0)

<span id="page-22-0"></span>**7.** Para extraer la unidad de disco duro, gire el pestillo de la unidad de disco duro hacia arriba (1) para desenganchar el disco duro del gabinete. Deslice la unidad hacia la parte trasera del chasis hasta que se detenga y luego levántela y extráigala del gabinete (2).

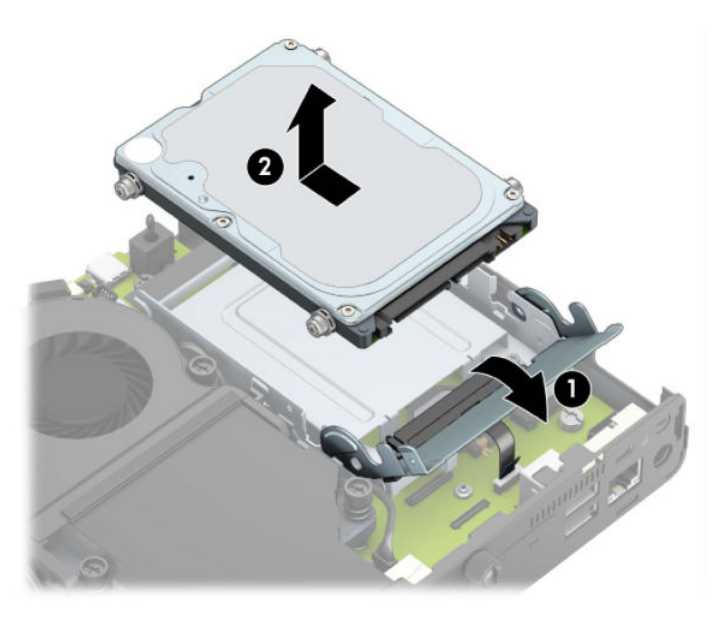

## **Instalación de una unidad de disco duro**

- **NOTA:** Consulte [Extracción de una unidad de disco duro en la página 16](#page-21-0) para obtener instrucciones sobre la extracción de una unidad de disco duro.
	- 1. Si desea sustituir una unidad de disco duro, transfiera los cuatro tornillos de montaje de la unidad antigua a la nueva.
		- **NOTA:** Puede adquirir tornillos de montaje en HP.

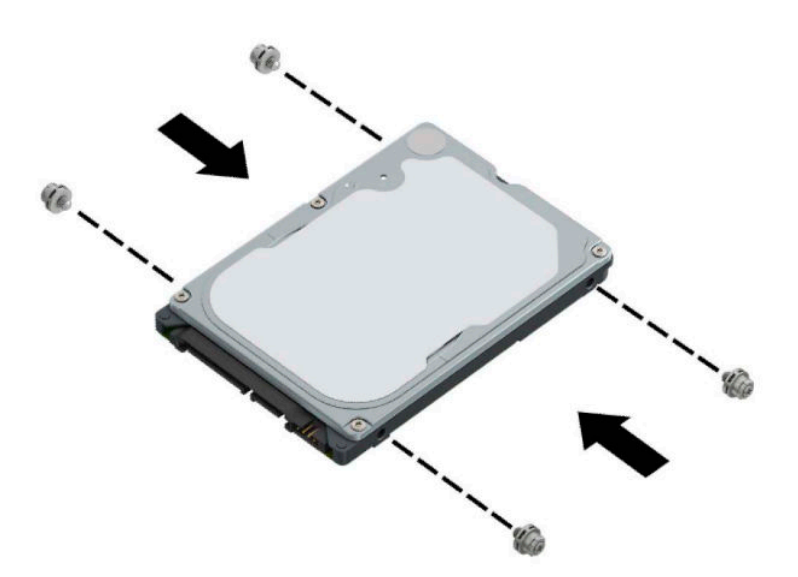

**2.** Si va a instalar una unidad de disco duro en lugar de sustitución de una antigua, debe instalar el gabinete de la unidad de disco duro. Coloque el gabinete de la unidad de disco duro en el chasis y, a continuación, deslícelo hacia delante (1). Instale los dos tornillos (2) que Ƭjan el gabinete de la unidad de disco duro al chasis y luego conecte el cable de la unidad de disco duro (3) a la placa del sistema. Fije el cable colocando la abrazadera del cable de la unidad de disco duro (4) en el conector de la placa del sistema.

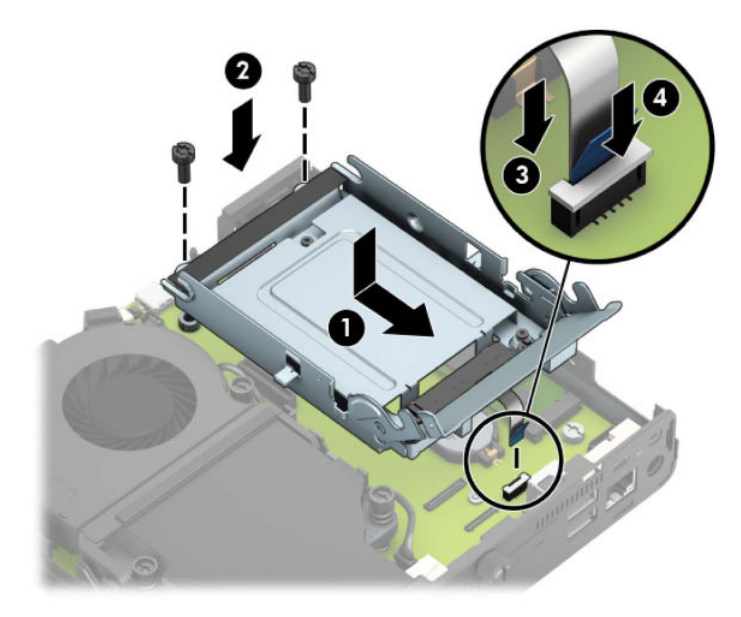

**3.** Alinee los tornillos de montaje de la unidad de disco duro con las ranuras en el gabinete de la unidad de disco duro, presione la unidad de disco duro en el gabinete, y luego deslícelo hacia delante (1). Gire el pestillo de la unidad de disco duro hacia abajo (2) para desenganchar la unidad de disco duro.

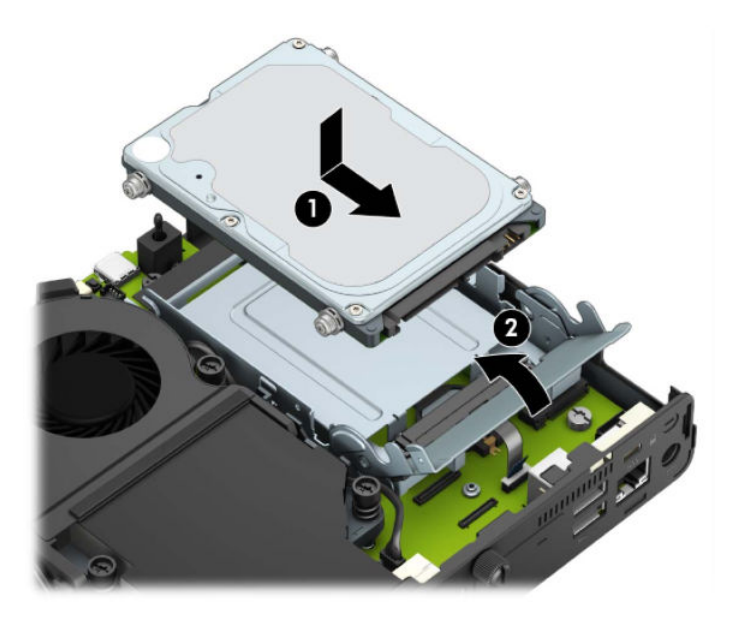

**4.** Reinstale el panel de acceso.

Para obtener instrucciones, consulte [Volver a colocar el panel de acceso del equipo en la página 10.](#page-15-0)

**5.** Si el equipo estaba sobre una base, reinstale la base.

- <span id="page-24-0"></span>**6.** Vuelva a conectar los dispositivos externos, enchufe el cable de alimentación y luego encienda el equipo.
- **7.** Bloquee todos los dispositivos de seguridad que fueron desacoplados cuando se extrajo el panel de acceso.

## **Sustitución de una unidad M.2 PCIe de estado sólido (SSD)**

- **1.** Extraiga/desacople todos los dispositivos de seguridad que eviten la apertura del equipo.
- **2.** Extraiga del equipo cualquier medio extraíble, como una unidad flash USB.
- **3.** Apague el equipo correctamente a través del sistema operativo, y luego apague todos los dispositivos externos.
- **4.** Desconecte el cable de alimentación de la toma eléctrica de CA y desconecte todos los dispositivos externos.
- **IMPORTANTE:** Independiente de si el dispositivo está encendido o apagado, siempre habrá corriente eléctrica en la placa del sistema mientras el sistema esté conectado a una toma eléctrica de CA. Debe desconectar el cable de alimentación de la energía antes de abrir el equipo con el fin de evitar daños a componentes internos.
- **5.** Si el equipo está en una base, retire el equipo de la base y colóquelo hacia abajo.
- **6.** Extraiga el panel de acceso del equipo.

Para obtener instrucciones, consulte [Extracción del panel de acceso del equipo en la página 9.](#page-14-0)

**7.** Para acceder a la unidad de estado sólido M.2, debe extraer el gabinete de la unidad de disco duro o el procesador de gráficos, según el modelo.

Para modelos con disco duro:

**a.** Gire el pestillo de la unidad de disco duro hacia arriba (1) para desenganchar el disco duro del gabinete. Deslice la unidad hacia la parte trasera del chasis hasta que se detenga y luego levántela y extráigala del gabinete (2).

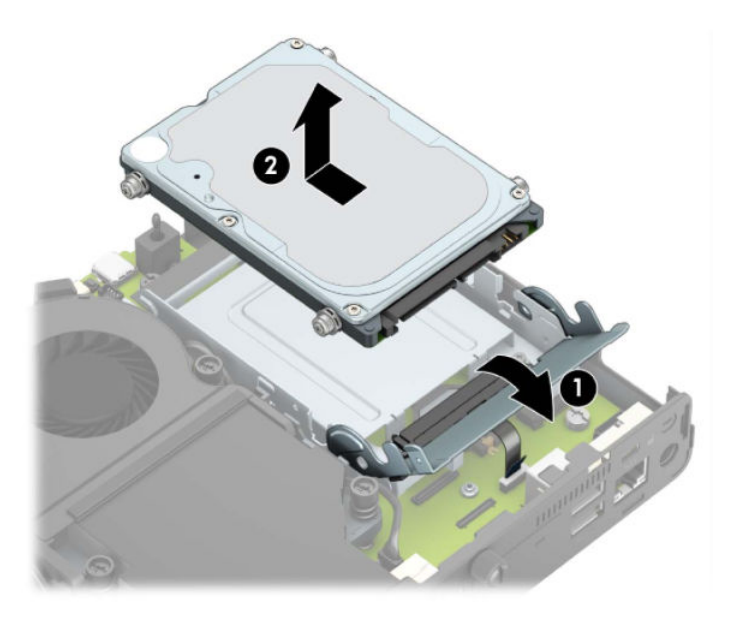

**b.** Retire la abrazadera el cable de la unidad de disco duro del conector de la placa del sistema (1). Desconecte el cable de la unidad de disco duro (2) de la placa del sistema con la lengüeta de extracción del cable y luego retire los dos tornillos (3) que fijan el gabinete de la unidad de disco duro al chasis. Deslice el gabinete de la unidad de disco duro hacia atrás y, a continuación, elévelo para extraerlo del chasis (4).

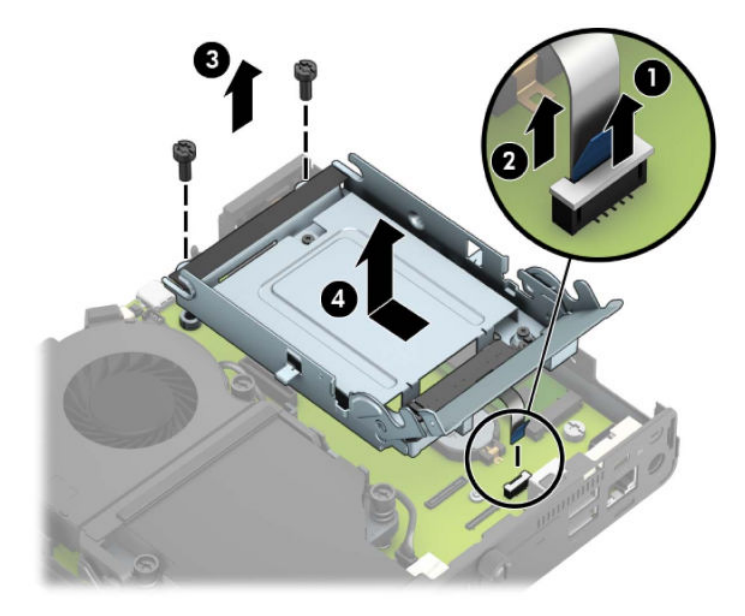

Para modelos con procesador de gráficos:

**a.** Desconecte el cable del ventilador (1) de la placa del sistema. Afloje los cuatro tornillos (2) en el ensamblaje del ventilador y luego extraiga el ventilador (3) del chasis.

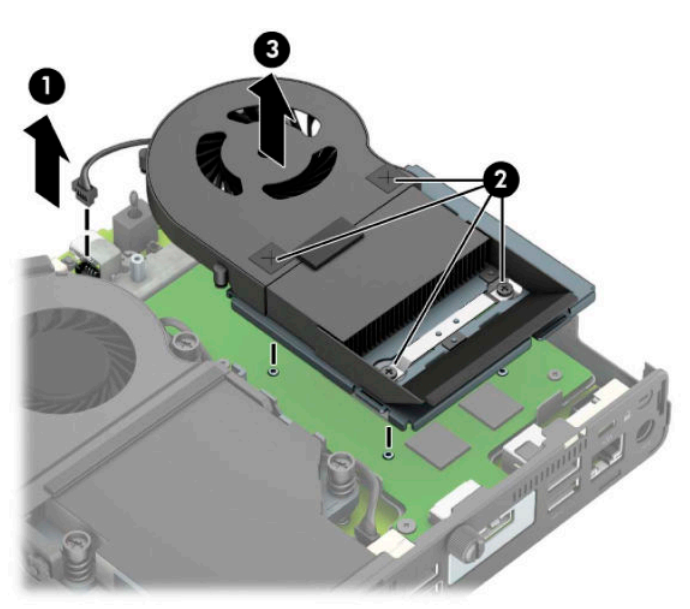

**b.** Retire los tres tornillos (1) que fijan el procesador de gráficos del chasis y luego extraiga el procesador de gráficos (2) del chasis.

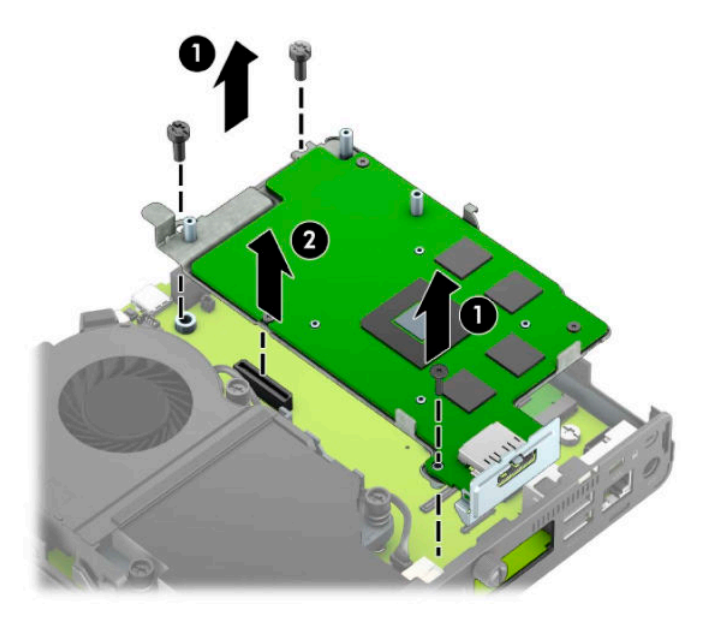

**8.** Localice la unidad de estado sólido M.2 en la placa del sistema.

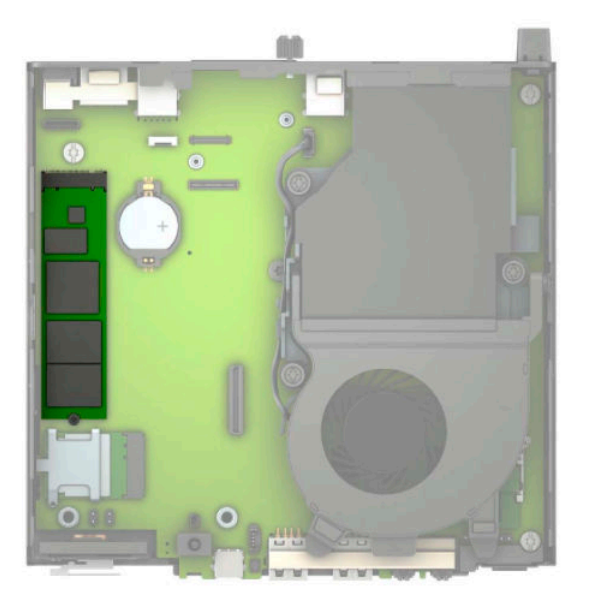

9. Extraiga el tornillo (1) que fija la unidad de estado sólido a la placa del sistema y luego tire de la unidad de estado sólido del socket (2) en la placa del sistema.

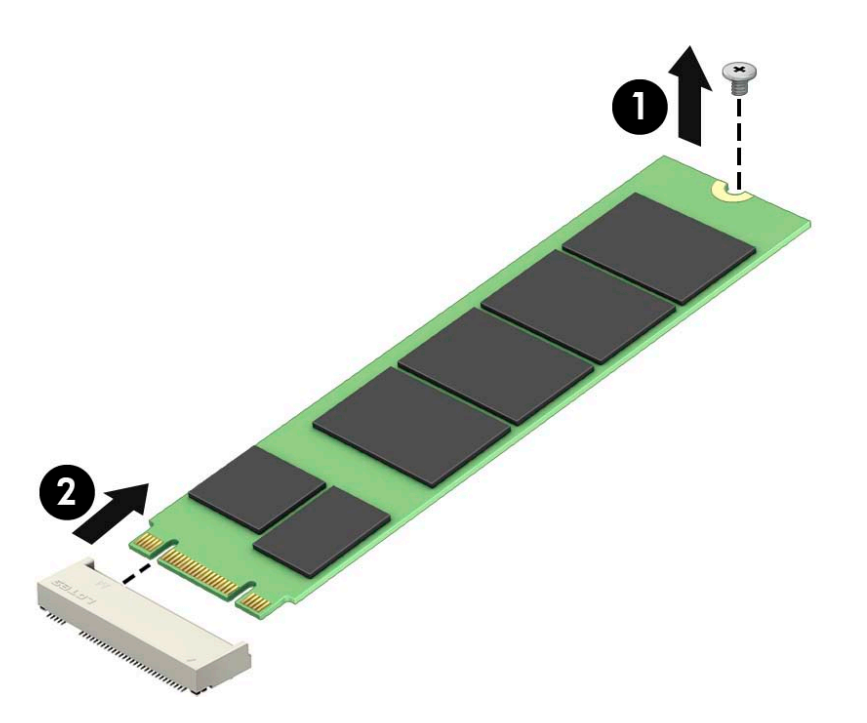

**10.** Deslice el extremo del conector de la unidad de estado sólido en el socket (1) en la placa del sistema y luego Ƭje la unidad de estado sólido con el tornillo (2).

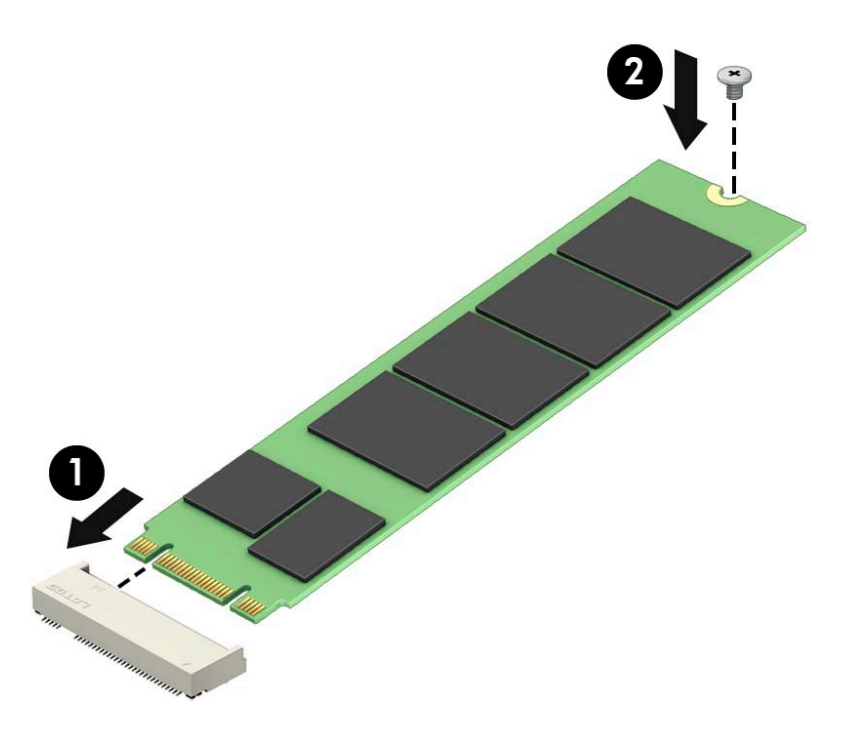

11. Vuelva a colocar el gabinete de la unidad de disco duro o el procesador de gráficos, según el modelo. Para modelos con disco duro:

**a.** Coloque el gabinete de la unidad de disco duro en el chasis y, a continuación, deslícelo hacia delante (1). Instale los dos tornillos (2) que fijan el gabinete de la unidad de disco duro al chasis y luego conecte el cable de la unidad de disco duro (3) a la placa del sistema. Fije el cable colocando la abrazadera del cable de la unidad de disco duro (4) en el conector de la placa del sistema.

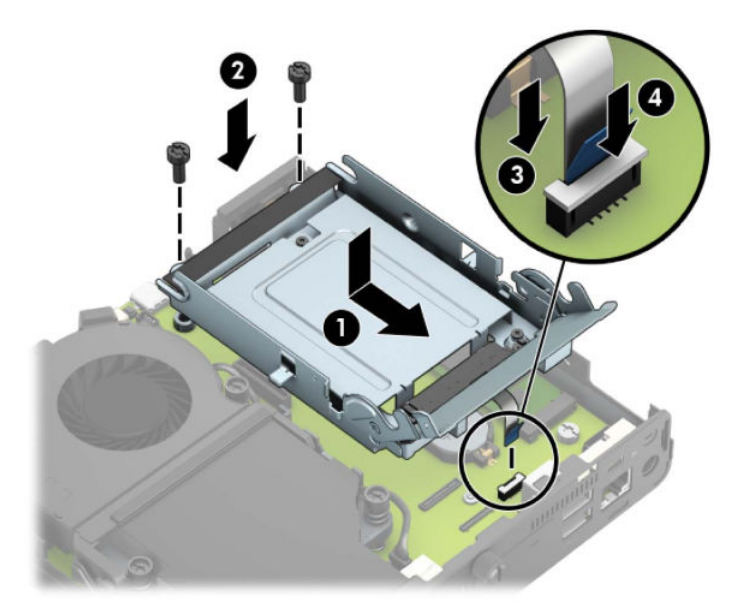

**b.** Alinee los tornillos de montaje de la unidad de disco duro con las ranuras en el gabinete de la unidad de disco duro, presione la unidad de disco duro en el gabinete, y luego deslícelo hacia delante (1). Gire el pestillo de la unidad de disco duro hacia abajo (2) para desenganchar la unidad de disco duro.

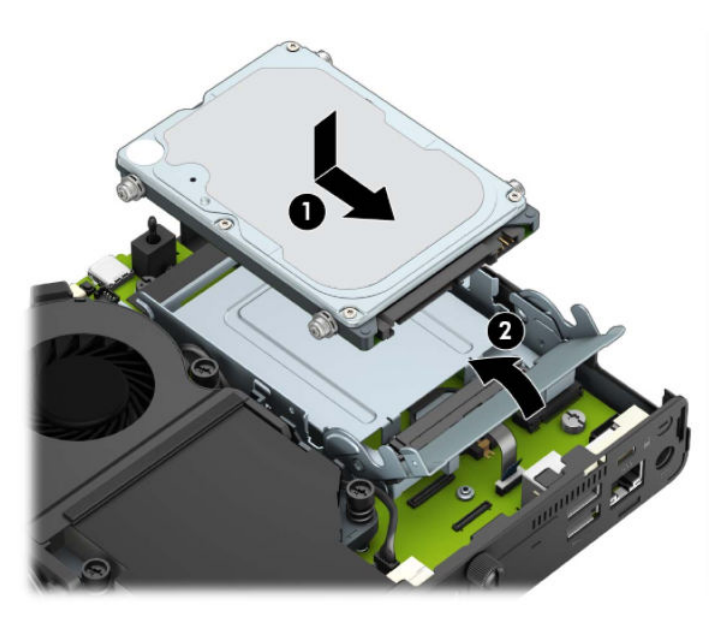

Para modelos con procesador de gráficos:

**a.** Coloque el procesador de gráficos en el chasis para que conecte con la placa del sistema (1) y luego fije el procesador de gráficos a la placa del sistema con los tres tornillos (2).

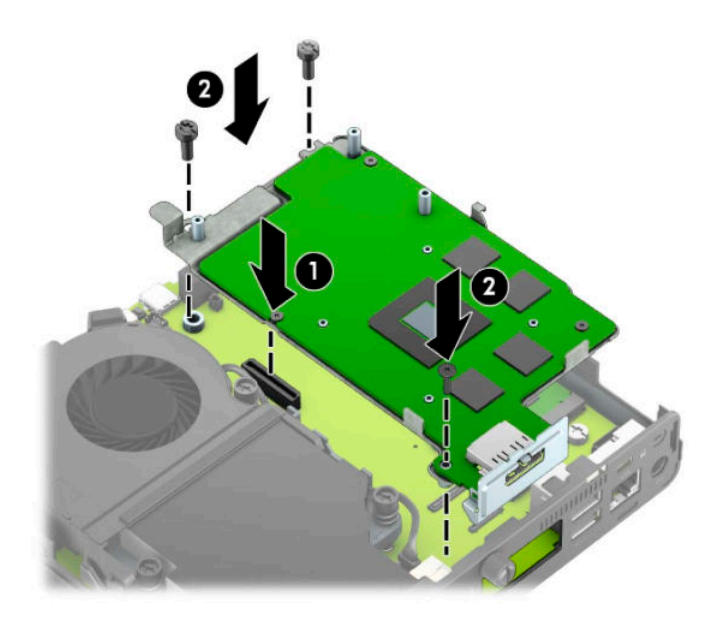

**b.** Coloque el ensamblaje del ventilador (1) sobre el procesador de gráficos. Asegure el ventilador con los cuatro tornillos (2) y luego conecte el cable del ensamblaje del ventilador (3) a la placa del sistema.

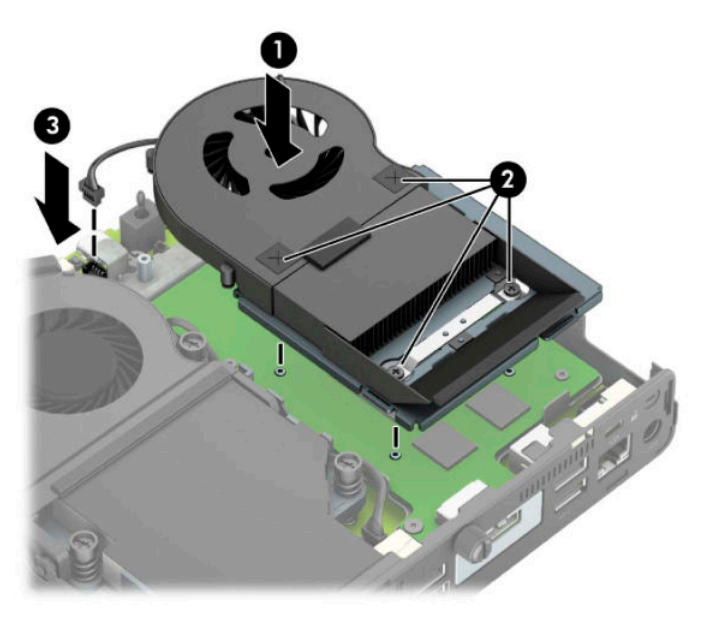

**12.** Reinstale el panel de acceso.

Para obtener instrucciones, consulte [Volver a colocar el panel de acceso del equipo en la página 10.](#page-15-0)

- **13.** Si el equipo estaba sobre una base, reinstale la base.
- **14.** Vuelva a conectar los dispositivos externos, enchufe el cable de alimentación y luego encienda el equipo.
- **15.** Coloque y trabe todos los dispositivos de seguridad que fueron desacoplados cuando se extrajo la cubierta del equipo o el panel de acceso.

## <span id="page-30-0"></span>**Sustitución del módulo WLAN**

- **1.** Extraiga/desacople todos los dispositivos de seguridad que eviten la apertura del equipo.
- **2.** Extraiga del equipo cualquier medio extraíble, como una unidad Ʈash USB.
- **3.** Apague el equipo correctamente a través del sistema operativo, y luego apague todos los dispositivos externos.
- **4.** Desconecte el cable de alimentación de la toma eléctrica de CA y desconecte todos los dispositivos externos.
- **IMPORTANTE:** Independiente de si el dispositivo está encendido o apagado, siempre habrá corriente eléctrica en la placa del sistema mientras el sistema esté conectado a una toma eléctrica de CA. Debe desconectar el cable de alimentación de la energía antes de abrir el equipo con el fin de evitar daños a componentes internos.
- **5.** Si el equipo está en una base, retire el equipo de la base y colóquelo hacia abajo.
- **6.** Extraiga el panel de acceso del equipo.

Para obtener instrucciones, consulte [Extracción del panel de acceso del equipo en la página 9.](#page-14-0)

**7.** Para acceder al módulo WLAN, debe extraer el gabinete de la unidad de disco duro o el procesador de gráficos, según el modelo.

Para modelos con disco duro:

**a.** Gire el pestillo de la unidad de disco duro hacia arriba (1) para desenganchar el disco duro del gabinete. Deslice la unidad hacia la parte trasera del chasis hasta que se detenga y luego levántela y extráigala del gabinete (2).

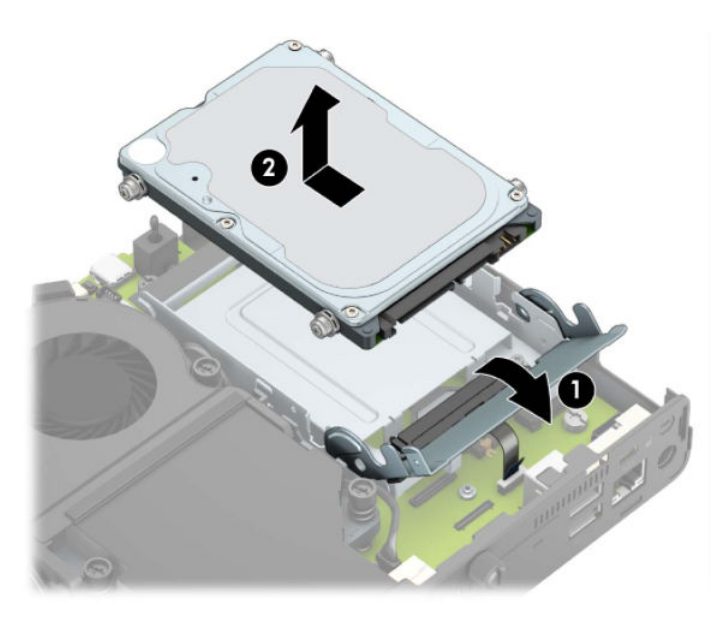

**b.** Retire la abrazadera el cable de la unidad de disco duro del conector de la placa del sistema (1). Desconecte el cable de la unidad de disco duro (2) de la placa del sistema con la lengüeta de extracción del cable y luego retire los dos tornillos (3) que fijan el gabinete de la unidad de disco duro al chasis. Deslice el gabinete de la unidad de disco duro hacia atrás y, a continuación, elévelo para extraerlo del chasis (4).

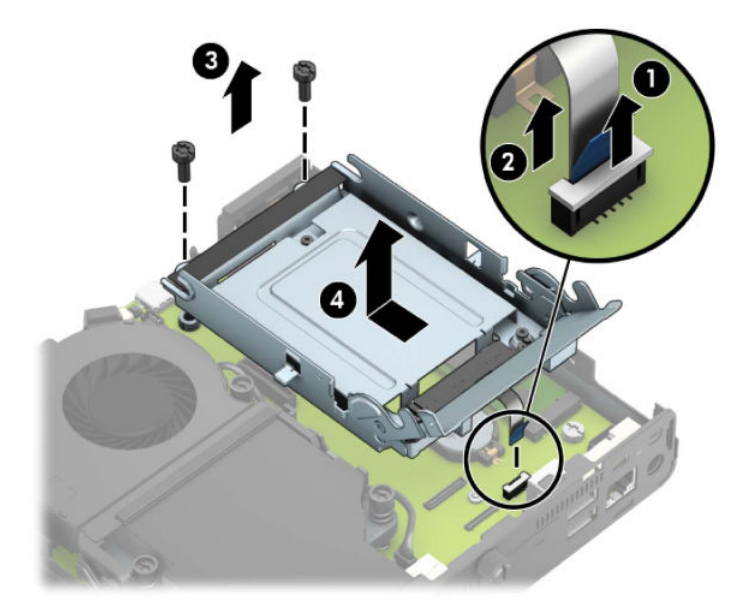

Para modelos con procesador de gráficos:

**a.** Desconecte el cable del ventilador (1) de la placa del sistema. Afloje los cuatro tornillos (2) en el ensamblaje del ventilador y luego extraiga el ventilador (3) del chasis.

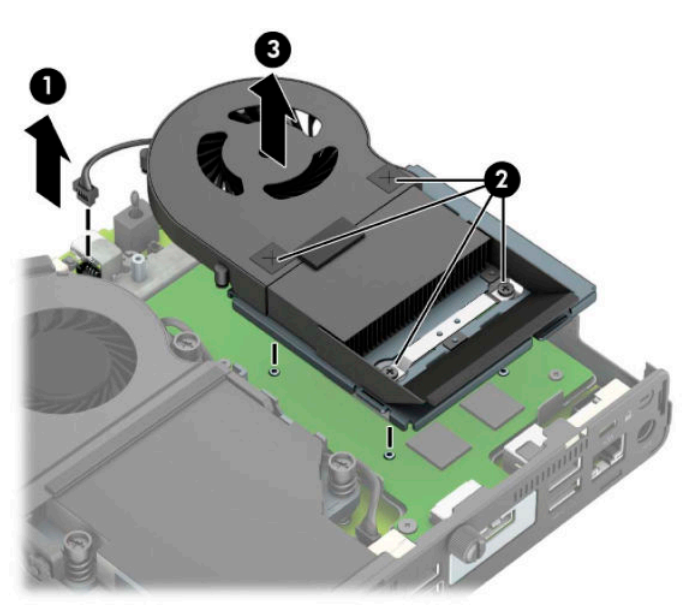

**b.** Retire los tres tornillos (1) que fijan el procesador de gráficos del chasis y luego extraiga el procesador de gráficos (2) del chasis.

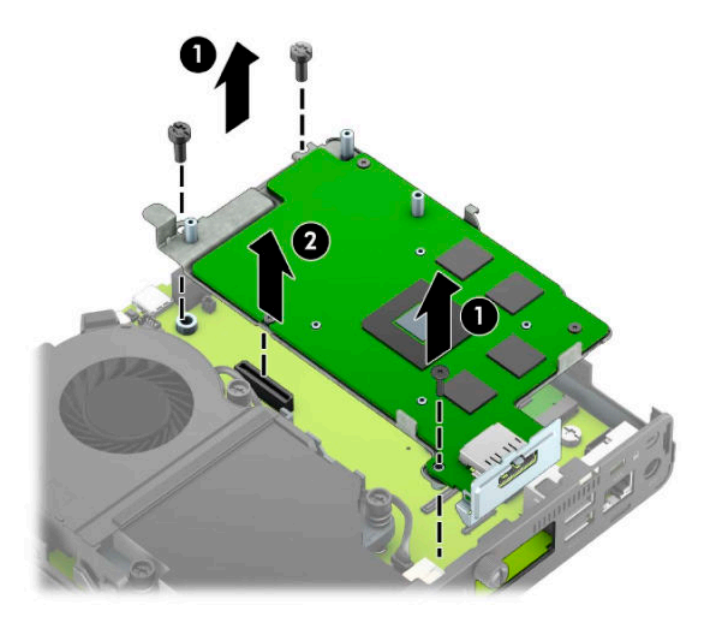

**8.** Ubique el módulo WLAN en la placa del sistema.

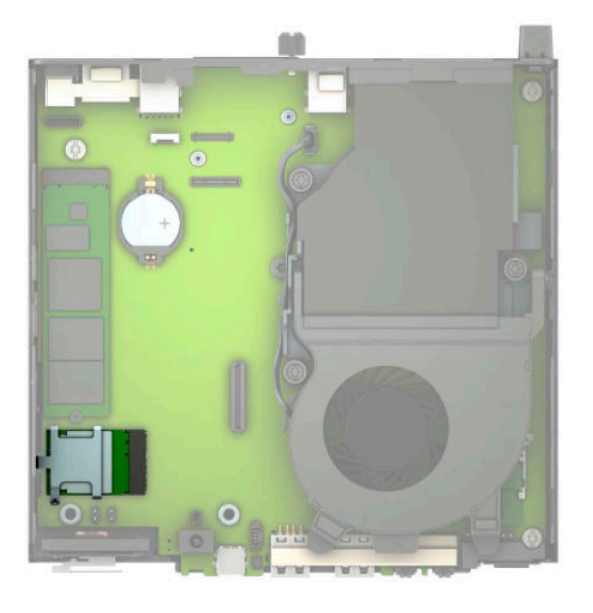

- **9.** Desconecte ambos cables de antena (1) del módulo WLAN. Extraiga el tornillo (2) que fija el módulo WLAN a la placa del sistema y luego tome el módulo de WLAN por los lados y extráigalo del socket (3).
- **W** NOTA: Es posible que necesite utilizar una herramienta pequeña, como un par de pinzas o unos alicates puntiagudos, para desconectar y conectar los cables de antena.

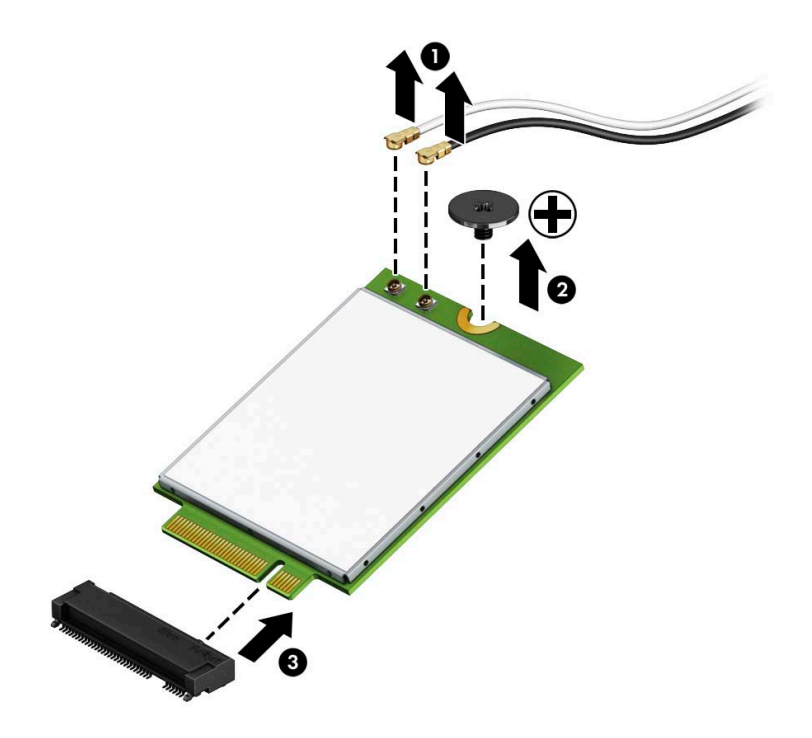

- 10. Inserte el nuevo módulo de WLAN firmemente en el socket (1) en la placa del sistema y luego fije el módulo en la placa del sistema utilizando el tornillo (2) suministrado. Haga coincidir la etiqueta de los cables de la antena con el conector correspondiente en el módulo WLAN y fije los cables de las antenas (3) a los conectores.
	- **W** NOTA: Solo puede instalar un módulo WLAN de una única manera.

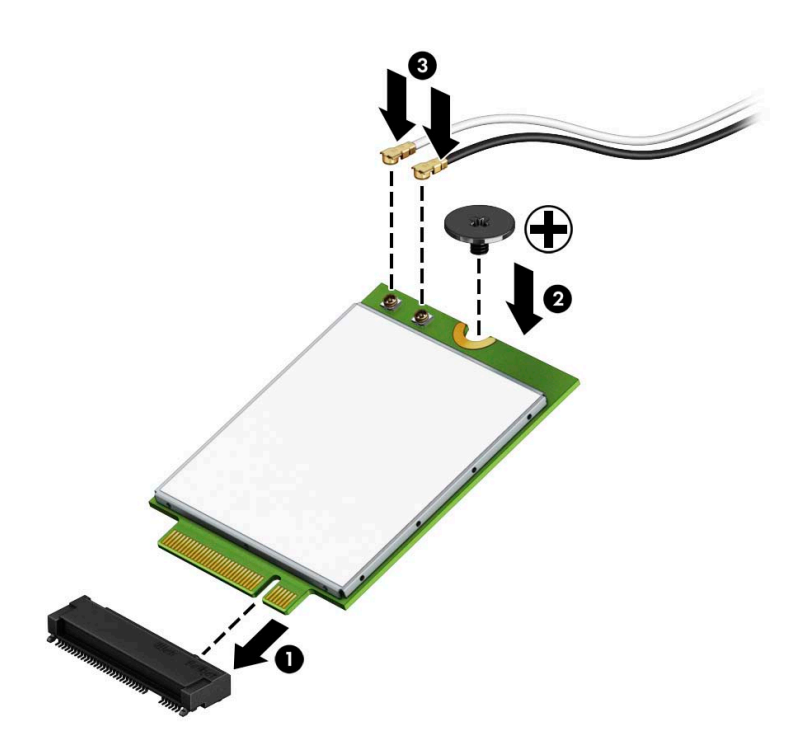

11. Vuelva a colocar el gabinete de la unidad de disco duro o el procesador de gráficos, según el modelo.

Para modelos con disco duro:

**a.** Coloque el gabinete de la unidad de disco duro en el chasis y, a continuación, deslícelo hacia delante (1). Instale los dos tornillos (2) que fijan el gabinete de la unidad de disco duro al chasis y luego conecte el cable de la unidad de disco duro (3) a la placa del sistema. Fije el cable colocando la abrazadera del cable de la unidad de disco duro (4) en el conector de la placa del sistema.

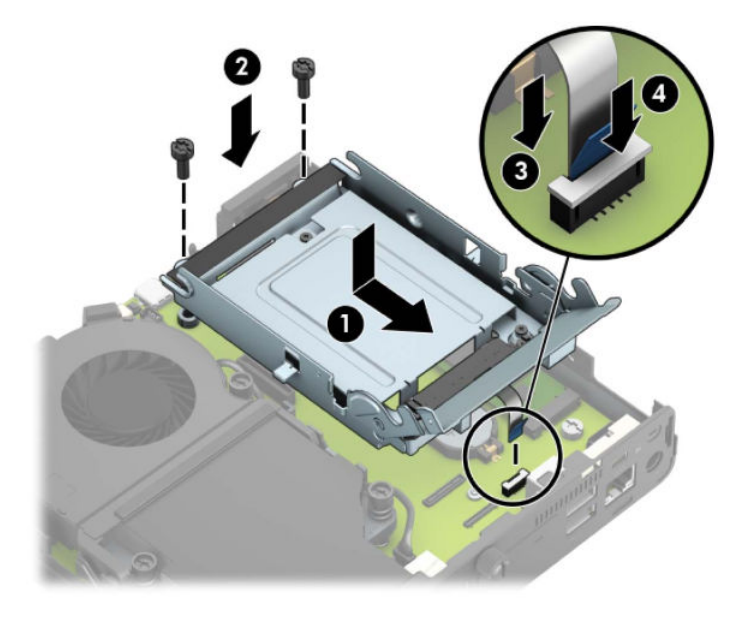

**b.** Alinee los tornillos de montaje de la unidad de disco duro con las ranuras en el gabinete de la unidad de disco duro, presione la unidad de disco duro en el gabinete, y luego deslícelo hacia delante (1). Gire el pestillo de la unidad de disco duro hacia abajo (2) para desenganchar la unidad de disco duro.

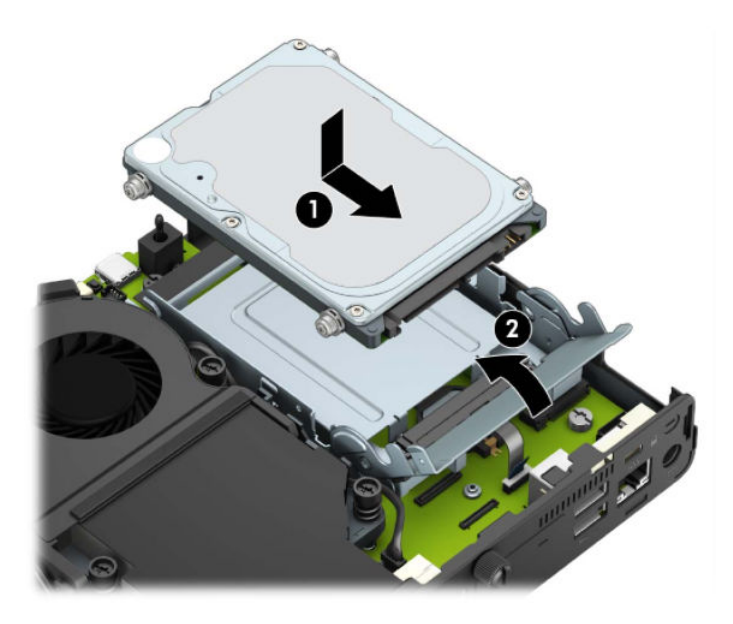

Para modelos con procesador de gráficos:

**a.** Coloque el procesador de gráficos en el chasis para que conecte con la placa del sistema (1) y luego fije el procesador de gráficos a la placa del sistema con los tres tornillos (2).

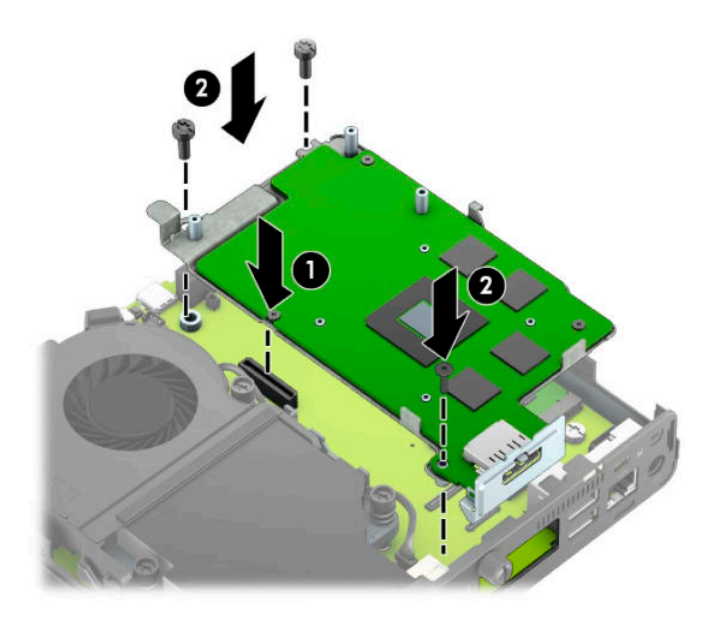

**b.** Coloque el ensamblaje del ventilador (1) sobre el procesador de gráficos. Asegure el ventilador con los cuatro tornillos (2) y luego conecte el cable del ensamblaje del ventilador (3) a la placa del sistema.

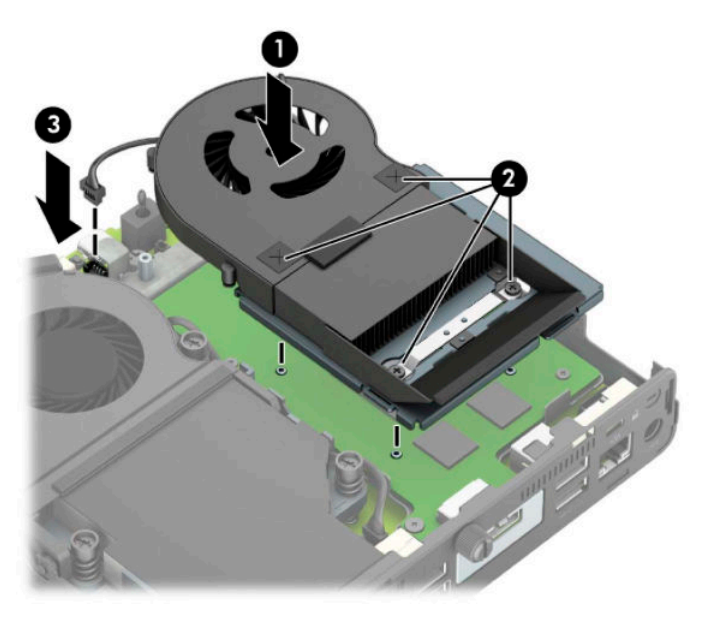

**12.** Reinstale el panel de acceso.

Para obtener instrucciones, consulte [Volver a colocar el panel de acceso del equipo en la página 10.](#page-15-0)

- **13.** Si el equipo estaba sobre una base, reinstale la base.
- **14.** Conecte el cable de alimentación y encienda el equipo.
- **15.** Coloque y trabe todos los dispositivos de seguridad que fueron desacoplados cuando se extrajo la cubierta del equipo o el panel de acceso.

#### <span id="page-37-0"></span>**Instalación de una antena externa**

Las antenas WLAN internas son antenas estándar. Si el equipo va a ser instalado en un terminal metálico u otro gabinete, puede que desee usar una antena WLAN externa.

- **1.** Extraiga/desacople todos los dispositivos de seguridad que eviten la apertura del equipo.
- **2.** Extraiga del equipo cualquier medio extraíble, como una unidad flash USB.
- **3.** Apague el equipo correctamente a través del sistema operativo, y luego apague todos los dispositivos externos.
- **4.** Desconecte el cable de alimentación de la toma eléctrica de CA y desconecte todos los dispositivos externos.
- **IMPORTANTE:** Independiente de si el dispositivo está encendido o apagado, siempre habrá corriente eléctrica en la placa del sistema mientras el sistema esté conectado a una toma eléctrica de CA. Debe desconectar el cable de alimentación de la energía antes de abrir el equipo con el fin de evitar daños a componentes internos.
- **5.** Si el equipo está en una base, retire el equipo de la base y colóquelo hacia abajo.
- **6.** Extraiga el panel de acceso del equipo.

Para obtener instrucciones, consulte [Extracción del panel de acceso del equipo en la página 9.](#page-14-0)

**7.** Para acceder al módulo WLAN, debe extraer el gabinete de la unidad de disco duro o el procesador de gráficos, según el modelo.

Para modelos con disco duro:

**a.** Gire el pestillo de la unidad de disco duro hacia arriba (1) para desenganchar el disco duro del gabinete. Deslice la unidad hacia la parte trasera del chasis hasta que se detenga y luego levántela y extráigala del gabinete (2).

![](_page_37_Picture_13.jpeg)

**b.** Retire la abrazadera el cable de la unidad de disco duro del conector de la placa del sistema (1). Desconecte el cable de la unidad de disco duro (2) de la placa del sistema con la lengüeta de extracción del cable y luego retire los dos tornillos (3) que fijan el gabinete de la unidad de disco duro al chasis. Deslice el gabinete de la unidad de disco duro hacia atrás y, a continuación, elévelo para extraerlo del chasis (4).

![](_page_38_Figure_1.jpeg)

Para modelos con procesador de gráficos:

**a.** Desconecte el cable del ventilador (1) de la placa del sistema. Afloje los cuatro tornillos (2) en el ensamblaje del ventilador y luego extraiga el ventilador (3) del chasis.

![](_page_38_Figure_4.jpeg)

**b.** Retire los tres tornillos (1) que fijan el procesador de gráficos del chasis y luego extraiga el procesador de gráficos (2) del chasis.

![](_page_39_Figure_1.jpeg)

**8.** Ubique el módulo WLAN en la placa del sistema.

![](_page_39_Picture_3.jpeg)

**9.** Desconecte los cables de las antenas internas del módulo WLAN.

Para obtener instrucciones, consulte [Sustitución del módulo WLAN en la página 25](#page-30-0).

**10.** Localice ambas posiciones de la antena externa en la parte trasera del chasis.

- **11.** Para ver la perforación en la parte izquierda del panel trasero, extraiga la cubierta de la antena empujándola hacia abajo (1) y tirando de ella para retirarla del panel (2). Desconecte la antena interna (3) en el chasis y tire del cable de la antena interna hacia fuera del chasis. Inserte un destornillador de punta plana en cada perforación (3) y gírelo para extraer la cubierta.
- **W NOTA:** Es posible que necesite pinzas de punta para extraer el cable interno del chasis.

![](_page_40_Picture_2.jpeg)

**12.** Pase el cable de la antena externa a través de cada orificio (1) y atornille la antena (2) en su posición. Conecte la extensión de la antena (3) y atornille en (4).

![](_page_40_Picture_4.jpeg)

- **13.** Conecte los cables de la antena externa al módulo WLAN. Asegúrese de hacer coincidir las etiquetas de los cables de la antena con los conectores correspondientes en el módulo de WLAN cuando conecte los cables.
- 14. Vuelva a colocar el gabinete de la unidad de disco duro o el procesador de gráficos, según el modelo.

Para modelos con disco duro:

**a.** Coloque el gabinete de la unidad de disco duro en el chasis y, a continuación, deslícelo hacia delante (1). Instale los dos tornillos (2) que fijan el gabinete de la unidad de disco duro al chasis y luego conecte el cable de la unidad de disco duro (3) a la placa del sistema. Fije el cable colocando la abrazadera del cable de la unidad de disco duro (4) en el conector de la placa del sistema.

![](_page_41_Figure_1.jpeg)

**b.** Alinee los tornillos de montaje de la unidad de disco duro con las ranuras en el gabinete de la unidad de disco duro, presione la unidad de disco duro en el gabinete, y luego deslícelo hacia delante (1). Gire el pestillo de la unidad de disco duro hacia abajo (2) para desenganchar la unidad de disco duro.

![](_page_41_Picture_3.jpeg)

Para modelos con procesador de gráficos:

**a.** Coloque el procesador de gráficos en el chasis para que conecte con la placa del sistema (1) y luego fije el procesador de gráficos a la placa del sistema con los tres tornillos (2).

![](_page_42_Figure_0.jpeg)

**b.** Coloque el ensamblaje del ventilador (1) sobre el procesador de gráficos. Asegure el ventilador con los cuatro tornillos (2) y luego conecte el cable del ensamblaje del ventilador (3) a la placa del sistema.

![](_page_42_Figure_2.jpeg)

**15.** Reinstale el panel de acceso.

Para obtener instrucciones, consulte [Volver a colocar el panel de acceso del equipo en la página 10.](#page-15-0)

- **16.** Si el equipo estaba sobre una base, reinstale la base.
- **17.** Conecte el cable de alimentación y encienda el equipo.
- **18.** Coloque y trabe todos los dispositivos de seguridad que fueron desacoplados cuando se extrajo la cubierta del equipo o el panel de acceso.

### <span id="page-43-0"></span>**Sustitución de la batería**

La batería que viene con el equipo suministra energía al reloj en tiempo real. Al reemplazar la batería, utilice una batería equivalente a la instalada originalmente en el equipo. El equipo viene con una batería de botón de celdas de litio de 3 voltios.

**¡ADVERTENCIA!** El equipo contiene una batería interna de dióxido de litio-manganeso. Existe el riesgo de que se produzca un incendio y quemaduras si la batería no se manipula apropiadamente. Para reducir el riesgo de lesiones corporales:

No intente recargar la batería.

No la exponga a temperaturas superiores a 60 °C (140 °F).

No desarme, aplaste, punce ni provoque cortocircuito en los contactos externos, ni deseche la batería en el fuego o en el agua.

Reemplace la batería solo por el repuesto HP indicado para este producto.

**IMPORTANTE:** Antes de reemplazar la batería, es importante hacer una copia de seguridad de la configuración CMOS del equipo. Al extraer o reemplazar la batería, se borrarán las configuraciones CMOS.

La electricidad estática puede dañar los componentes electrónicos del equipo o los equipos opcionales. Antes de iniciar estos procedimientos, asegúrese de no estar cargado de electricidad estática tocando brevemente un objeto metálico conectado a tierra.

**WARE:** La vida útil de la batería de litio puede prolongarse enchufando el equipo a una fuente de alimentación de CA activa. La batería de litio solo se utiliza cuando el equipo NO está conectado a una fuente de alimentación de CA.

HP recomienda a sus clientes reciclar el hardware electrónico usado, los cartuchos de impresión HP originales, y las baterías recargables. Para obtener más información acerca de los programas de reciclaje, consulte a [http://www.hp.com/recycle.](http://www.hp.com/recycle)

- **1.** Extraiga/desacople todos los dispositivos de seguridad que eviten la apertura del equipo.
- **2.** Extraiga del equipo cualquier medio extraíble, como una unidad flash USB.
- **3.** Apague el equipo correctamente a través del sistema operativo, y luego apague todos los dispositivos externos.
- **4.** Desconecte el cable de alimentación de la toma eléctrica de CA y desconecte todos los dispositivos externos.
- **IMPORTANTE:** Independiente de si el dispositivo está encendido o apagado, siempre habrá corriente eléctrica en la placa del sistema mientras el sistema esté conectado a una toma eléctrica de CA. Debe desconectar el cable de alimentación de la energía antes de abrir el equipo con el fin de evitar daños a componentes internos.
- **5.** Si el equipo está en una base, retire el equipo de la base y colóquelo hacia abajo.
- **6.** Extraiga el panel de acceso del equipo.

Para obtener instrucciones, consulte [Extracción del panel de acceso del equipo en la página 9.](#page-14-0)

**7.** Para acceder a la batería, debe extraer el gabinete de la unidad de disco duro o el procesador de gráficos, según el modelo.

Para modelos con disco duro:

**a.** Gire el pestillo de la unidad de disco duro hacia arriba (1) para desenganchar el disco duro del gabinete. Deslice la unidad hacia la parte trasera del chasis hasta que se detenga y luego levántela y extráigala de la carcasa (2).

![](_page_44_Figure_3.jpeg)

**b.** Retire la abrazadera el cable de la unidad de disco duro del conector de la placa del sistema (1). Desconecte el cable de la unidad de disco duro (2) de la placa del sistema con la lengüeta de extracción del cable y luego retire los dos tornillos (3) que fijan el gabinete de la unidad de disco duro al chasis. Deslice el gabinete de la unidad de disco duro hacia atrás y, a continuación, elévelo para extraerlo del chasis (4).

![](_page_44_Figure_5.jpeg)

Para modelos con procesador de gráficos:

**a.** Desconecte el cable del ventilador (1) de la placa del sistema. Afloje los cuatro tornillos (2) en el ensamblaje del ventilador y luego extraiga el ventilador (3) del chasis.

![](_page_45_Figure_1.jpeg)

**b.** Retire los tres tornillos (1) que fijan el procesador de gráficos del chasis y luego extraiga el procesador de gráficos (2) del chasis.

![](_page_45_Figure_3.jpeg)

**8.** Ubique la batería y el compartimiento para baterías en la placa del sistema.

![](_page_46_Picture_1.jpeg)

- **NOTA:** Es posible que necesite utilizar una herramienta pequeña, como unas pinzas o unos alicates puntiagudos, para retirar y sustituir la batería.
- **9.** Levante la batería para extraerla del soporte.

![](_page_46_Picture_4.jpeg)

- **10.** Deslice la batería de sustitución hasta la posición, con el lado positivo hacia arriba. El soporte de la batería Ƭja automáticamente la batería en la posición adecuada.
- 11. Vuelva a colocar el gabinete de la unidad de disco duro o el procesador de gráficos, según el modelo.

Para modelos con disco duro:

**a.** Coloque el gabinete de la unidad de disco duro en el chasis y, a continuación, deslícelo hacia delante (1). Instale los dos tornillos (2) que Ƭjan el gabinete de la unidad de disco duro al chasis y luego conecte el cable de la unidad de disco duro (3) a la placa del sistema. Fije el cable colocando la abrazadera del cable de la unidad de disco duro (4) en el conector de la placa del sistema.

![](_page_47_Picture_0.jpeg)

**b.** Alinee los tornillos de montaje de la unidad de disco duro con las ranuras en el gabinete de la unidad de disco duro, presione la unidad de disco duro en el gabinete, y luego deslícelo hacia delante (1). Gire el pestillo de la unidad de disco duro hacia abajo (2) para desenganchar la unidad de disco duro.

![](_page_47_Figure_2.jpeg)

Para modelos con procesador de gráficos:

**a.** Coloque el procesador de gráficos en el chasis para que conecte con la placa del sistema (1) y luego fije el procesador de gráficos a la placa del sistema con los tres tornillos (2).

![](_page_48_Figure_0.jpeg)

**b.** Coloque el ensamblaje del ventilador (1) sobre el procesador de gráficos. Asegure el ventilador con los cuatro tornillos (2) y luego conecte el cable del ensamblaje del ventilador (3) a la placa del sistema.

![](_page_48_Figure_2.jpeg)

- **12.** Reinstale el panel de acceso del equipo.
- **13.** Si el equipo estaba sobre una base, reinstale la base.
- **14.** Conecte el cable de alimentación y encienda el equipo.
- **15.** Bloquee todos los dispositivos de seguridad que fueron desactivados cuando el panel de acceso fue extraído.
- 16. Restablezca la fecha y la hora, sus contraseñas y cualquier configuración especial del sistema a través de la Setup Utility (utilidad de configuración).

### <span id="page-49-0"></span>**Sincronización de teclado o mouse inalámbrico opcional**

El teclado y el mouse estén sincronizados de fábrica. Si aún no funcionan, retire las pilas y vuelva a colocarlas. Si el teclado y el ratón aún no están sincronizados, siga este procedimiento para volver a sincronizar manualmente el par.

**1.** Conecte el receptor a un puerto USB de su equipo. Si su equipo solo tiene puertos USB SuperSpeed, conecte el receptor a un puerto USB SuperSpeed.

![](_page_49_Picture_3.jpeg)

**2.** Evite las interferencias de la señal con un dispositivo USB SuperSpeed alejando el receptor al menos 3,0 cm del dispositivo USB SuperSpeed.

![](_page_49_Figure_5.jpeg)

**3.** Presione el botón Conectar en el receptor por unos cinco segundos. El indicador luminoso de estado del receptor parpadeará durante aproximadamente 30 segundos después de presionar el botón Conectar.

![](_page_50_Figure_1.jpeg)

**4.** Mientras el indicador luminoso de estado del receptor está parpadeando, presione el botón Conectar en la parte inferior del teclado de cinco a diez segundos. Después de soltar el botón Conectar, el indicador luminoso de estado del receptor dejará de parpadear, indicando que los dispositivos se han sincronizado.

![](_page_50_Picture_3.jpeg)

**5.** Presione el botón Conectar en el receptor por unos cinco segundos. El indicador luminoso de estado del receptor parpadeará durante aproximadamente 30 segundos después de presionar el botón Conectar.

![](_page_51_Figure_1.jpeg)

**6.** Mientras el indicador luminoso de estado del receptor está parpadeando, presione el botón Conectar en la parte inferior del ratón de cinco a diez segundos. Después de soltar el botón Conectar, el indicador luminoso de estado del receptor dejará de parpadear, indicando que los dispositivos se han sincronizado.

![](_page_51_Figure_3.jpeg)

**W** NOTA: Si el teclado y el ratón aún no funcionan, extraiga y reemplace la batería. Si el teclado y el ratón aún no están sincronizados, sincronice de nuevo al teclado y el ratón.

## <span id="page-52-0"></span>**A Descarga electrostática**

Una descarga de electricidad estática proveniente de los dedos u otros conductores puede dañar las placas del sistema o los demás dispositivos sensibles a la estática. Este tipo de daño puede reducir el ciclo de vida útil del dispositivo.

### **Prevención de daños electrostáticos**

Para evitar daños causados por la electricidad estática, tenga en cuenta las siguientes precauciones:

- Evite el contacto manual realizando el transporte y almacenamiento de los productos en estuches protegidos contra la electricidad estática.
- Mantenga los componentes sensibles a la electrostática en sus estuches hasta que lleguen a las estaciones de trabajo libres de electricidad estática.
- Coloque los componentes sobre una superficie con conexión a tierra antes de extraerlos de los estuches.
- Evite tocar las clavijas, cables y circuitos eléctricos.
- Asegúrese siempre establecer una conexión a tierra adecuada cuando toque algún componente o ensamblado sensible a la electricidad estática.

#### **Métodos de conexión a tierra**

Existen varios métodos de conexión a tierra. Utilice uno o más de los siguientes métodos cuando manipule o instale piezas sensibles a la electrostática:

- Utilice una muñequera conectada con un cable a una estación de trabajo o chasis del equipo que disponga de conexión a tierra. Las muñegueras son bandas flexibles con un mínimo de 1 Megaohmio +/-10 por ciento de resistencia en los cables de conexión a tierra. Para proporcionar una conexión a tierra adecuada, ajuste la correa para que la muñequera quede sujeta firmemente en la piel.
- Utilice bandas antiestáticas en los talones, los dedos de los pies o las botas cuando esté en las estaciones de trabajo. Utilice las correas en ambos pies cuando esté parado sobre pisos conductores o alfombras disipadoras.
- Utilice herramientas de servicio conductoras.
- Utilice un kit de servicio portátil que cuente con un tapete plegable para disipar la electrostática.

Si no posee ninguno de los equipos sugeridos para una conexión a tierra adecuada, póngase en contacto con el distribuidor, revendedor o proveedor de servicios autorizado de HP.

**NOTA:** Para obtener más información acerca de la electricidad estática, póngase en contacto con el distribuidor, revendedor o proveedor de servicios autorizado de HP.

## <span id="page-54-0"></span>**B Pautas operativas del equipo, cuidados de rutina y preparación para envío**

### **Pautas operativas del equipo y cuidados de rutina**

Siga estas pautas para instalar y cuidar apropiadamente del equipo y el monitor:

- Mantenga el equipo alejado de humedad excesiva, luz solar directa y temperaturas extremas, tanto calientes como frías.
- Trabaje con el equipo sobre una superficie estable y nivelada. Deje un espacio de 10,2 cm (4 pulgadas) en todos los lados del equipo y encima del monitor para permitir la ventilación necesaria.
- Nunca obstruya el flujo de aire dentro del equipo al bloquear los orificios de ventilación y entradas de aire. No coloque el teclado, con los soportes del mismo replegados, directamente contra la parte frontal del equipo de escritorio, ya que puede restringir la circulación de aire.
- Nunca haga funcionar el equipo con el panel de acceso o cualquiera de las ranuras para tarjetas de expansión fuera de su lugar.
- No apile los equipos uno encima del otro ni coloque los equipos tan próximos entre sí que recirculen el aire uno al otro o que circulen aire precalentado.
- Si el equipo va a ser utilizado dentro de un gabinete separado, es necesario que dicho gabinete tenga ventilación de entrada y de salida y se deben seguir las mismas pautas operativas listadas anteriormente.
- Evite que cualquier líquido entre en contacto con el equipo o el teclado.
- Nunca cubra las ranuras de ventilación del monitor con ningún tipo de material.
- Instale o active las funciones de administración de energía del sistema operativo o de otro software, incluyendo los estados de suspensión.
- Apague el equipo antes de realizar una de las siguientes actividades:
	- Limpiar la parte externa del equipo con un paño suave y húmedo, cuando sea necesario. Utilizar productos de limpieza puede desteñir o dañar el acabado de la superficie.
	- Limpiar de vez en cuando los conductos de ventilación de todos los lados del equipo. Las pelusas, polvo y otros elementos extraños pueden obstruir estos conductos y limitar la ventilación.

### <span id="page-55-0"></span>**Preparación para envío**

Siga estas sugerencias al preparar el equipo para envío:

- **1.** Realice una copia de seguridad de los archivos de la unidad de disco duro en un dispositivo de almacenamiento externo. Asegúrese de que los medios de copia de seguridad no estén expuestos a impulsos eléctricos o magnéticos durante su almacenamiento o envío.
- **X NOTA:** La unidad de disco duro se bloquea automáticamente cuando se apaga la alimentación del sistema.
- **2.** Extraiga y almacene toda la multimedia extraíble.
- **3.** Apague el equipo y los dispositivos externos.
- **4.** Desconecte el cable de alimentación de la toma eléctrica de CA y, a continuación, desconéctelo del equipo.
- **5.** Desconecte los componentes del sistema y los dispositivos externos de sus respectivas fuentes de alimentación, y luego desconéctelos del equipo.
- **MOTA:** Asegúrese de que todas las placas estén ajustadas adecuadamente y firmes en las ranuras para placas antes de transportar el equipo.
- **6.** Empaque los componentes del sistema y los dispositivos externos en sus cajas de embalaje original o en medios similares con suficiente material de embalaje para protegerlos.

# <span id="page-56-0"></span>**C Accesibilidad**

HP diseña, produce y comercializa productos y servicios que puede utilizar cualquier persona, incluidas las personas con discapacidad, ya sea de manera independiente o con dispositivos asistenciales apropiados.

#### **Tecnologías asistenciales compatibles**

Los productos HP son compatibles una amplia variedad de tecnologías asistenciales de sistemas operativos y pueden conƬgurarse para funcionar con tecnologías asistenciales adicionales. Utilice la función de Búsqueda en su dispositivo para obtener más información sobre los recursos asistenciales.

**W** NOTA: Para obtener información adicional sobre un producto de tecnología asistencial en particular, póngase en contacto con el departamento de Atención al Cliente de ese producto.

#### **Cómo comunicarse con el soporte técnico**

Estamos constantemente refinando la accesibilidad de nuestros productos y servicios, y agradecemos las opiniones de los usuarios. Si tiene un problema con un producto o desearía hacernos llegar información sobre los recursos de accesibilidad que le hayan ayudado, póngase en contacto con nosotros al (888) 259-5707, de lunes a viernes, de 6:00 a 21:00 GMT-6. Si padece sordera o problemas de audición y emplea TRS/VRS/ WebCapTel, póngase en contacto con nosotros si necesita soporte técnico o tiene preguntas acerca de la accesibilidad llamando al (877) 656-7058, de lunes a viernes, de 6:00 a 21:00 (UTC-6).

**NOTA:** El soporte es solo en inglés.

# <span id="page-57-0"></span>**Índice**

#### **A**

accesibilidad [51](#page-56-0) antena externa instalación [32](#page-37-0)

#### **B**

batería extracción [38](#page-43-0) instalación [38](#page-43-0)

#### **C**

cierre de seguridad instalación [6](#page-11-0) componentes de la parte trasera [3](#page-8-0) componentes del panel frontal [2](#page-7-0) conexión del cable de alimentación [7](#page-12-0) conversión a torre [4](#page-9-0)

#### **D**

descarga electrostática, prevención de daños [47](#page-52-0)

#### **E**

especificaciones, módulos de memoria [11](#page-16-0) extracción batería [38](#page-43-0) módulos de memoria [12](#page-17-0) módulo WLAN [25](#page-30-0) panel de acceso del equipo [9](#page-14-0) unidad de disco duro [16](#page-21-0) unidad de estado sólido [19](#page-24-0)

#### **I**

instalación antena externa [32](#page-37-0) batería [38](#page-43-0) cierre de seguridad [6](#page-11-0) módulos de memoria [11,](#page-16-0) [12](#page-17-0) módulo WLAN [25](#page-30-0) panel de acceso del equipo [10](#page-15-0) unidad de disco duro [17](#page-22-0) unidad de estado sólido [19](#page-24-0)

#### **M**

módulos de memoria especificaciones [11](#page-16-0) extracción [12](#page-17-0) instalación [11,](#page-16-0) [12](#page-17-0) máximo [11](#page-16-0) ranuras [11](#page-16-0) módulo WLAN extracción [25](#page-30-0) instalación [25](#page-30-0) montaje del equipo [5](#page-10-0) mouse sincronización inalámbrica [44](#page-49-0)

#### **O**

Orificios de montaje VESA [5](#page-10-0)

#### **P**

panel de acceso extracción [9](#page-14-0) reemplazo [10](#page-15-0) pautas de instalación [8](#page-13-0) pautas de operación del equipo [49](#page-54-0) pautas de ventilación [49](#page-54-0) preparación para envío [50](#page-55-0)

#### **S**

sincronización de teclado y mouse inalámbricos [44](#page-49-0)

#### **T**

teclado sincronización inalámbrica [44](#page-49-0)

#### **U**

ubicación del número de identificación del producto [3](#page-8-0) ubicación del número de serie [3](#page-8-0) unidad de disco duro extracción [16](#page-21-0) instalación [17](#page-22-0) unidad de estado sólido extracción [19](#page-24-0) instalación [19](#page-24-0)